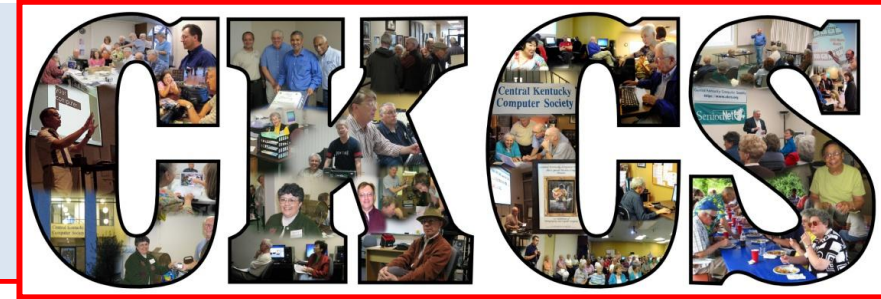

### **Central Kentucky Computer Society**

**CKCS Resource Center, 160 Moore Drive, Suite 107, Lexington, Kentucky, 40503 (859) 373-1000 www.ckcs.org**

**September 2013 © Central Kentucky Computer Society Inc. Vol. 21 No. 9**

**CKCS**

### **September 9 Tech Night**

# <span id="page-0-0"></span>**Learn 'Computer Solutions' this month**

Did you ever wonder what all is inside that rectangular box you call a computer? Or wonder what

makes it work? One way to get an understanding of what makes a computer function is to learn how it is assembled.

On September 9 at 7 p.m., our Tech Night guests will be Chris Carr, the owner of Computer Solutions, and Nick Sexton, one of Computer Solutions' techs. They will demonstrate all the parts, show how they work together and explain the process on a level that everyone can understand.

Computer Solutions celebrated its first anniversary in July at their store located at 252 Plaza Drive, which is across Southland Drive at the end of Regency Road. The store offers a range of

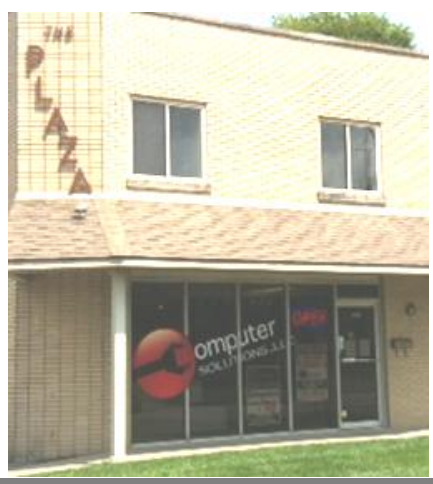

services for helping computer users get

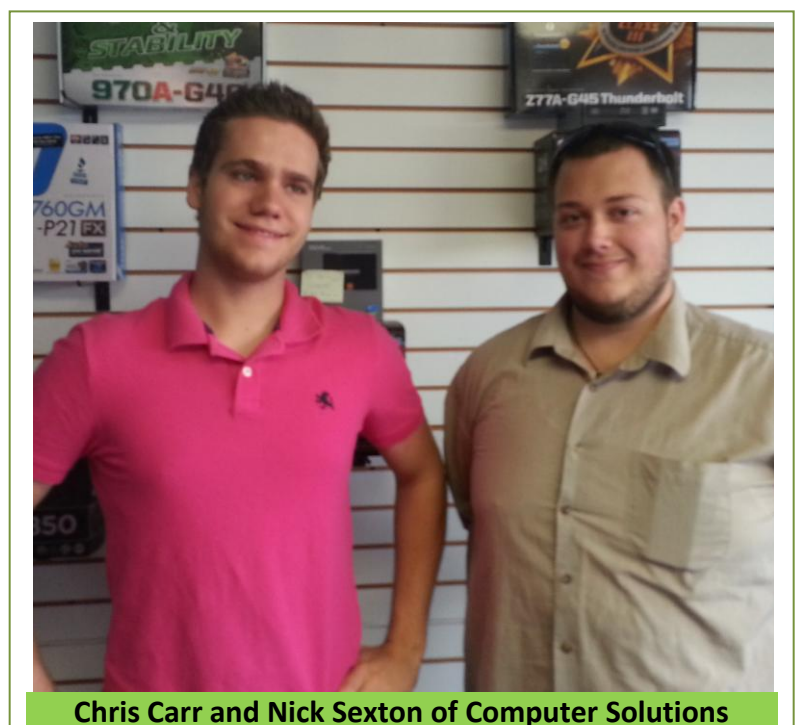

back up and running when they are experiencing hardware or software problems. "We offer the best customer service and lowest prices in town and we can make house calls", said Carr. Additionally they offer "computer insurance". For a low monthly fee, they fix any computer problem you have with no service charge, parts excluded. They also will build a new computer to your specifications.

Be sure to attend the September Tech Night, and bring a friend.

### See what is in your newsletter this month

Click on your topic of interest

### <span id="page-1-0"></span>**Cont**e**nts**

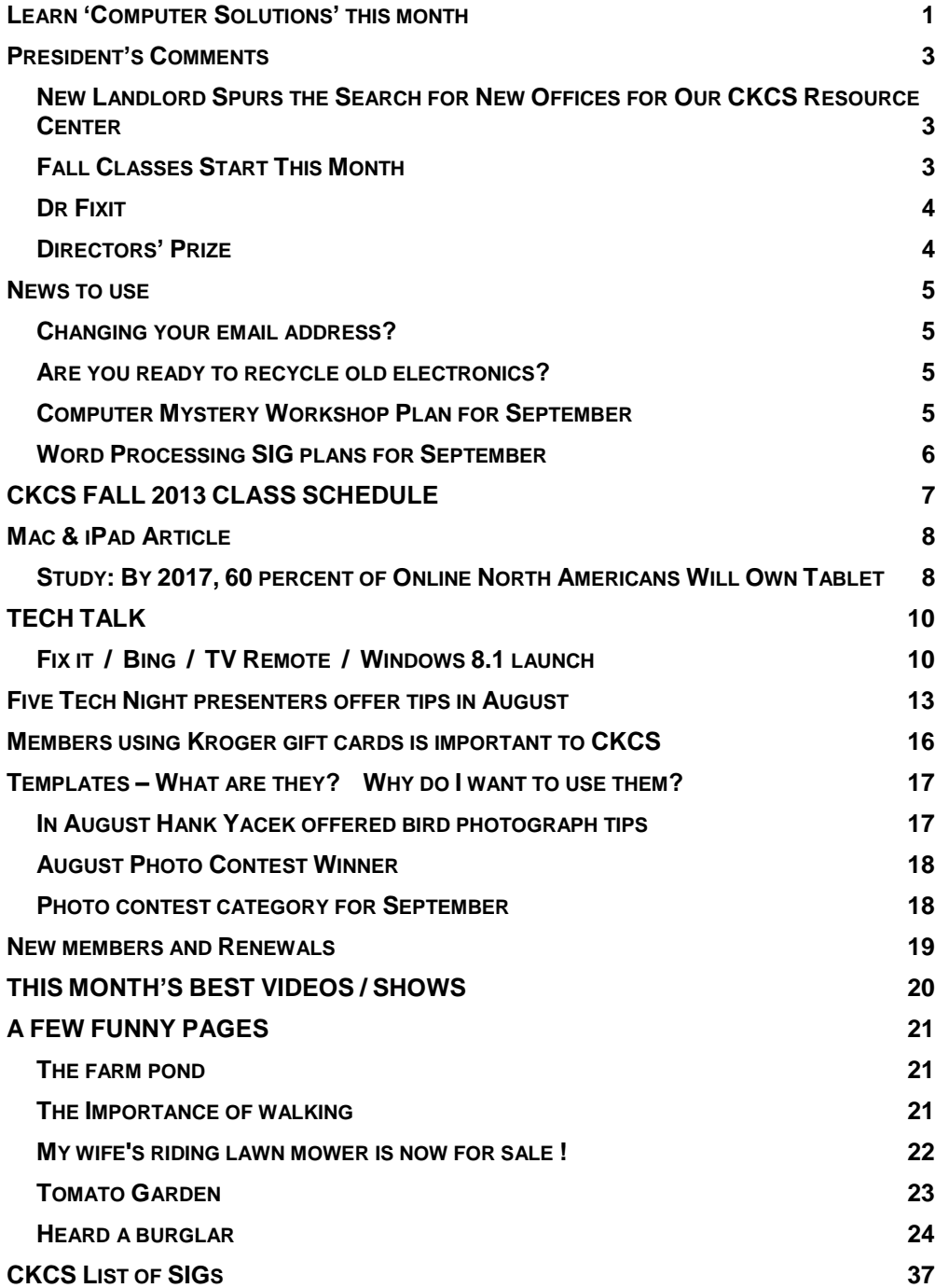

#### **Central Kentucky Computer Society**

Incorporated

160 Moore Drive Suite 107 Lexington. Kentucky 40503 (859)-373-1000

**OFFICERS** *Tenure end June 30, 2014*

President: Brooke Thomas Vice-President: Mike Seiler Treasurer: Jim McCormick Secretary: Larry Trivette

#### **DIRECTORS**

*Tenure end June 30, 2014* Boone Baldwin Jan Landers-Lyman Darlene Mosley Ben Rice Jimmy Stevens *Tenure end June 30, 2015*

Bob Brown Joe Dietz Larry Mitchum Debbie Settles Julia Steanson

Webmaster B. Brown & W. Curtis Office coordinator Jenny Brown Office supervisors Bob Brown Delores Cavins Wendell Curtis Jan Landers-Lyman Mike Seiler Julia Steanson Jimmy Stevens Larry Trivette Dottie Vanwinkle Alternate supervisors Lilly Crawley Dwight Auvenshine Joe Dietz Gayle Greer Katherine Jackson Joan Jahnige Ramona McGlennon Marci Miller Helen Pope Calendar Wendell Curtis<br>
Mail Chimp Mgr Larry Mitchum Mail Chimp Mgr Larry Mitchum<br>Refreshment Center Jim Hughes Refreshment Center Newsletter Editor Jerry Heaton Proofreaders Bob Flynn Frankie Harvener Tom Douglas Carl Peter Ben Rice Mike Seiler Debbie Settles

# <span id="page-2-0"></span>**President's Comments**

**By Brooke Thomas, CKCS President**

### <span id="page-2-1"></span>**New Landlord Spurs the Search for New Offices for Our CKCS Resource Center**

We learned late last month that the building that houses CKCS has been sold to a new owner. That was not too alarming until we heard who the new buyer was, Don Jacobs Car Dealership – our backdoor neighbor. That put a

completely different spin on the news. The property circled in red on this map shows the present Don Jacob dealership. The building and parking lot which is used by CKCS, which is highlighted in yellow is now owned by Don Jacobs.

According to the management service from whom we rent, the new owner will not be making changes for about two years. However, knowing that there will be changes prompted the Board of Directors to take action during our last meeting. A committee, headed by Bob Brown, has been formed to begin the search for a new location. Other members of the committee include Mike Seiler, Jim McCormick, Larry Mitchum, Jimmy Stevens, and Brooke Thomas.

**1160** Moore Dr. Lexington. KY

Our first inclination is to look at nearby vacant buildings because this location has been good for us. The last time we made a move was eleven years ago and despite the worries then about the change, the move proved to be an improvement. Hopefully, that will be the case this time. We will keep you posted on our efforts. If you have any suggestions, please feel free to contact any member of the committee.

### <span id="page-2-2"></span>**Fall Classes Start This Month**

September is the start of our Fall Classes. Fourteen classes are on the schedule. Most begin the week of September 16.

There is something for everyone whether it's a basic class in digital imaging, computers, digital cameras, or iPads. There are advanced courses also offered in each of those categories as well. One class that has not been offered for a while is Photoshop Elements. Ann Campbell and Kay Kass will be teaching this class starting in October. Check the schedule in this newsletter or go online to [www.ckcs.org](http://www.ckcs.org/) under the Computer Class Calendar.

### **3 SEPTEMBER 2013**

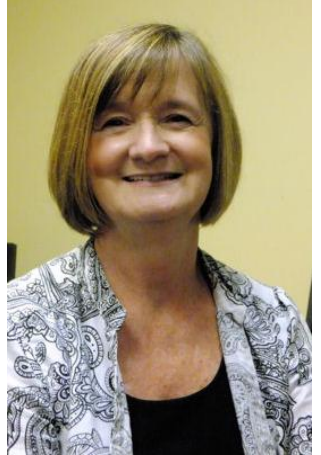

There are class brochures in the office. Feel free to stop by and pick up some to distribute in the community. With your help, we can spread the word about all the great programs offered by the Central Kentucky Computer Society.

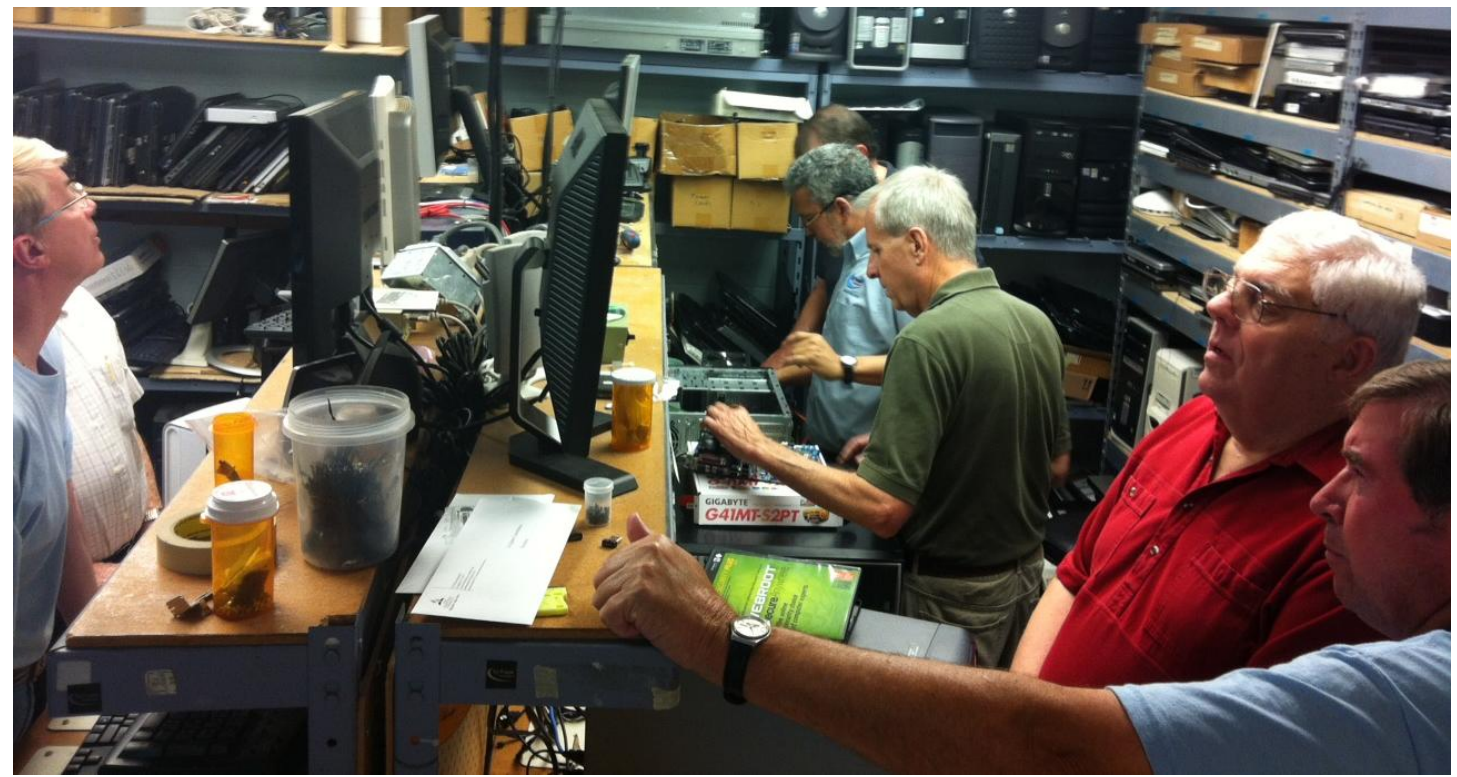

### <span id="page-3-0"></span>**Dr Fixit**

Last month the Dr. Fixit SIG met at KyTrade Company on Virginia Avenue. Thanks to Freddy Peralta and his staff, as well as our own Dr. Fixits team, the session was very helpful to all the members who brought in their computers. We feel fortunate to have a great partnership with KyTrade and Freddy (blue shirt in the back center of the above photo). Our members with their sick computers filled all three repair bays of KyTrade. Three of the Dr. Fixit team are in the above picture: Mike Seiler, blue shirt at left, and James Osborn, green shirt in the center; Bob Brown, red shirt at right.

This month's Dr. Fixit SIG returns to its normal meeting place and schedule, the CKCS Resource Center on September 7, the first Saturday of the month.

### <span id="page-3-1"></span>**Directors' Prize**

The *Directors' Prize* is drawn at each Tech Night and is only awarded if the person whose name was called is present. The prize is an extension to one's membership. Each month that it goes unclaimed it grows by a month. This month was for a seven-month extension. Janet Cartmell's name was drawn but she was not present. Next month's prize will be for eight-months. Make sure you are there at the September 9 Tech Night to claim your prize!

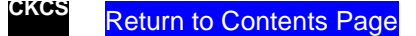

# **News to use**

### <span id="page-4-1"></span><span id="page-4-0"></span>**Changing your email address?**

When you change an email address, PLEASE don't forget to notify CKCS of that change.

**ONE STEP DOES IT ALL.** Simply send an email from your new address to ["new.email@ckcs.org"](mailto:new.email@ckcs.org). In the message, tell us your name, your new email address, and your old email address. We will replace your old address with your new one in all of the CKCS email lists in use (such as the membership database, the CKCS newsletter, the weekly events notifications formerly called the LisServe; the Windows SIG, Word Processing SIG, Digital Imaging SIG, etc.). This will NOT add your address to any new list but will only update your address with those address books on which you are currently listed at CKCS. We all will thank you.

### <span id="page-4-2"></span>**Are you ready to recycle old electronics?**

All you need to do is to take old recyclable electronic equipment to the county recycle center at 1306 Versailles Road, known as the Versailles Road Government Campus. (Years ago, the front building

was a Furrows Store.) Follow the signs to the back of the building. Employees will check your driver's license to be sure you are a Fayette County resident and they prefer to unload the old equipment from your car. That is all you have to do. At one time you could access this facility from the Red Mile Road, however, that entrance has been closed.

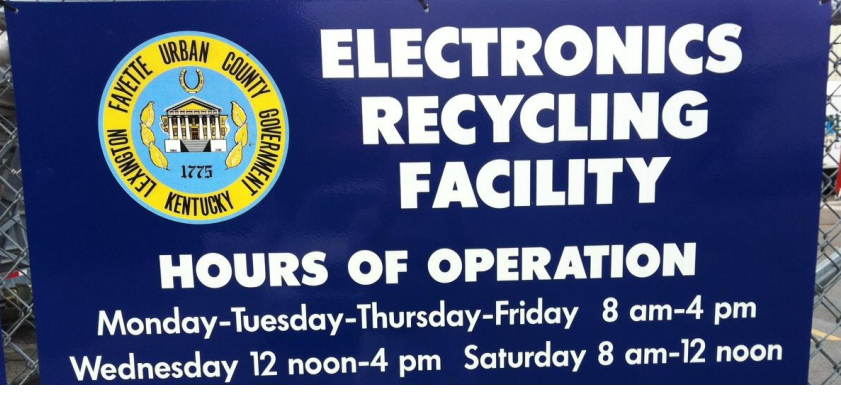

### <span id="page-4-3"></span>**Computer Mystery Workshop Plan for September**

The next Computer Mystery Workshop meeting will be on Wednesday, Sept. 4 at 1:30 p.m.

We will start with a review of the four most popular web browsers for Windows computers. They are very competitive and share almost all the same features but there are a few differences. The four that we will demo are Firefox, Google Chrome, Internet Explorer and Opera. We will demo each install process, a few of the key features and some differences.

The second topic of this month's meeting will be a demonstration of the website titled "Live Flight Information" which you can use to monitor or plan air travel. This web site tracks in (almost) real time all commercial airline flights around the world.

So if your friend or relative is on a flight from Hong Kong to Los Angeles right now, you can monitor the flight on your computer and know where it is and when it should arrive.

If you are planning to travel from Lexington to anywhere, you can find all flights and flight combinations that will get you there and back. You can use this information to plan your trip, notify family members, and compare prices.

As always, we will have time for questions, problem solving, and drifting off on tangents that sometimes are helpful or interesting.

### <span id="page-5-0"></span>**Word Processing SIG plans for September**

Larry Trivette has shared his plans for the September Word Processing SIG on September 3. There will be two sessions, the first at 1:30 p.m. and the second, a repeat at 7 p.m.

After a question and answer period, he will then cover several planned topics:

- Recovering an unsaved document a revisit
- Document Map/Navigation Pane and its "sticky" view option setting
- Creating a compressed folder containing multiple folders & files and then decompressing (extracting) its contents
- Creating a tri-fold flyer 3 column, 2 sided

All CKCS members and their guests are invited.

**CKCS Return to [Contents](#page-1-0) Page**

#### **CKCS FALL 2013 CLASS SCHEDULE**

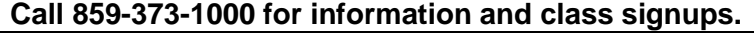

<span id="page-6-0"></span>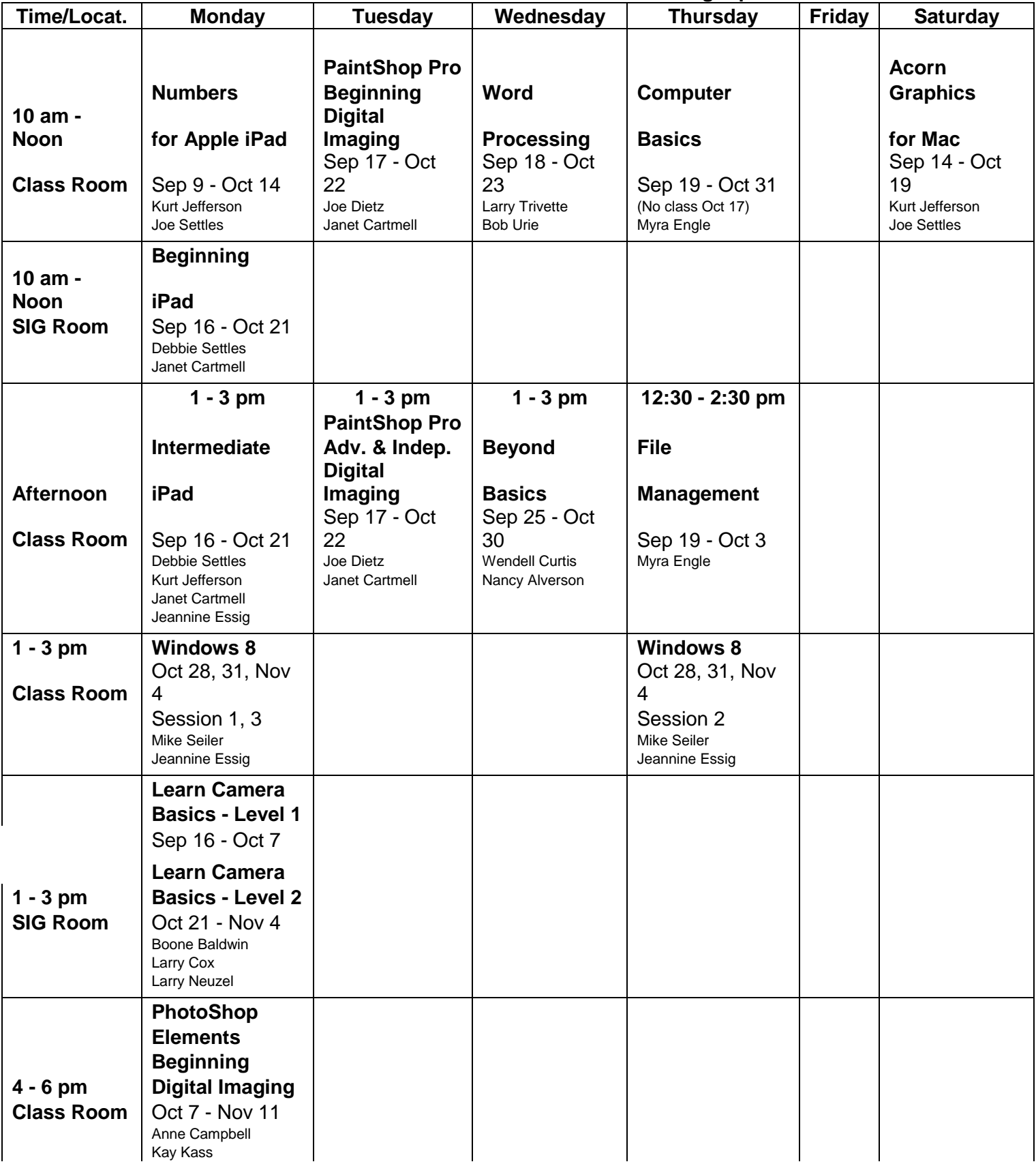

**7 SEPTEMBER 2013**

### <span id="page-7-1"></span><span id="page-7-0"></span>**Mac & iPad Article Study: By 2017, 60 percent of Online North Americans Will Own Tablet**

 *Tablet computers have now become the "third form" of computing* 

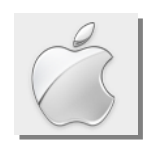

#### **By Kurt Jefferson, SIG Leader and Instructor for Mac & iPad topics**

"Using a kitchen metaphor, we could say (tablets) have become the microwave of personal computing, after the refrigerator and the oven. In other words, they have exceeded the status of mass market to become what we can term a 'mainstay' device'… the earlier big two – the PC and the smartphone – have become a big three." — Forrester Research in an August 2013 report

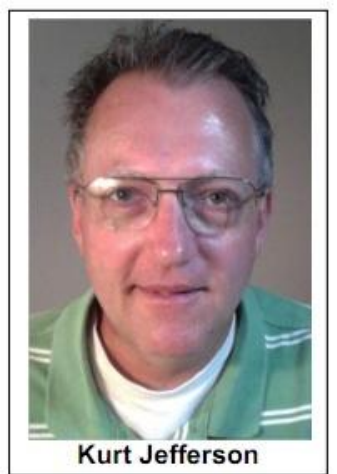

Tablet computers, such as Apple's iPad and Amazon's Kindle Fire, are now a mainstay device in America that people expect to access at both home and school, says Forrester Research, in a just released report.

The British newspaper *The Guardian*, has seen Forrester's report and says it confirms what the late Steve Jobs of Apple believed: "When unveiling the first iPad in January 2010, Steve Jobs suggested that it would fill a gap between the smartphone and and the PC – one that at the time was being taken on by netbooks … now, netbooks are dead, and Forrester Research says that Jobs was right – and that the tablet format has become a "third form" of computing.

The new Forrester study predicts 60% of North Americans and 42% in Europe, who use the Internet,

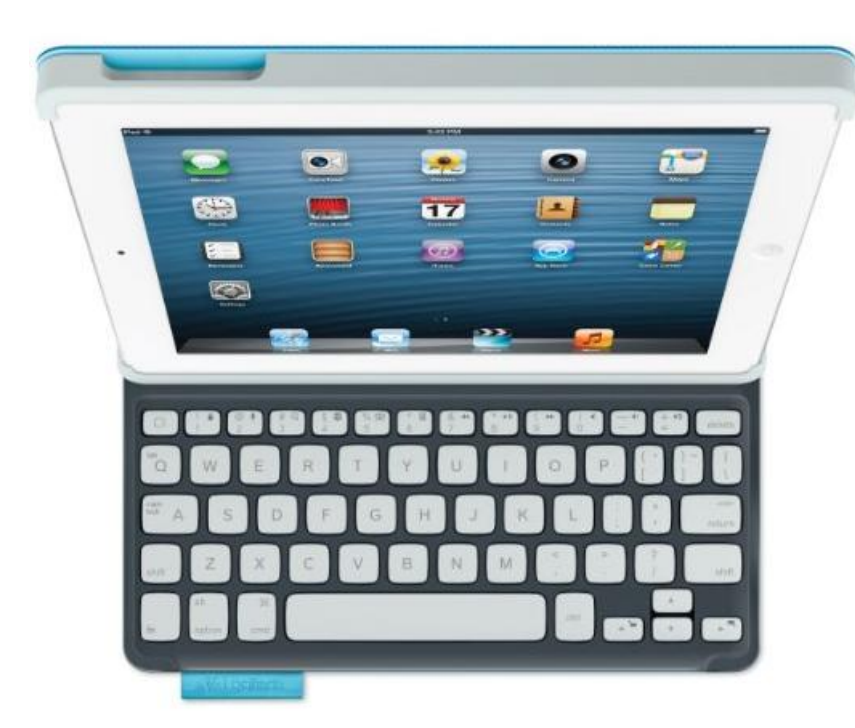

"larger than the worldwide PC market has ever been."

will own a tablet device by 2017. The report adds that by that time, one in eight people living on earth will own some form of tablet computer.

If you think tablets are just used in homes, Forrester says think again.

In addition to wide use in schools, the *Guardian* article says Forrester's analysis "points to tablets becoming an essential part of office as well as home life, which will "catapult the tablet from merely a popular mass–market device to a highly visible mainstay device among consumers and businesses in developed nations."

Forrester predicts that worldwide tablet usage will reach 381 million – which is

*The Guardian* points out that Forrester's prediction pales when compared to an earlier one made by the tech firm IDC. "Yet even that figure looks modest compared to a forecast made in May by IDC, which reckoned that in 2017 tablet sales would hit 410 million, against PC sales of 333 million down from a 2011 peak of 364 million."

"Tablet shipments are now 60 percent as large as PC shipments, in a category which had languished since Microsoft created it in 2000 until January 2010, when Apple reinvigorated it with the first iPad," reports *The Guardian.* 

"The key to tablets' success, says Forrester, is its "hyper–portability": it can be used in the home, while traveling, in restaurants (30 percent of adults with a tablet said they'd done that), while at work

"tablets rival smartphones in terms of their mobility" for applications ranging from simple email to line of business apps," reports the newspaper article.

And as *The Guardian* puts it, "Small isn't always beautiful."

While sales of smaller tablets such as Apple's iPad mini have really taken off, the Forrester Research report indicates many people prefer tablets with larger screen sizes.

"61 percent of people who own or "have interest in" tablets preferred tablets between 8.9in and 10.1in (the Kindle Fire HD 8.9 through to the iPad and Samsung 10.1). Then, 16% prefer the

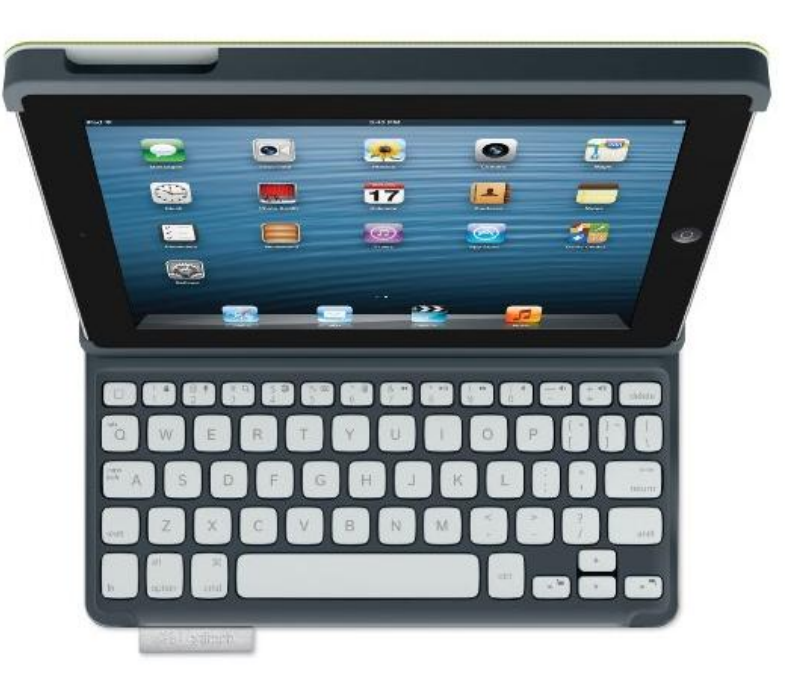

smaller 7in-8in size. So that leaves 23 percent who could be persuaded either way. There are some who could be interested in even larger tablets (there have been rumours, unsubstantiated, of Apple working on a 13 inch iPad). But the key element is that there's a sizeable segment who need to see a tablet in a shop before deciding," reports the newspaper.

If you check out *The Guardian* article and then peruse the readers' comments below it, you'll spot one from surreydude that says: "Tablet still only any good for "leisure" time; I still don't see how my colleagues are going to work without a keyboard, mouse and monitor."

He brings up a good point. An earlier Forrester Research report predicted that in the not–to–distant– future, tablets would be teamed with something called frames. These would be similar to docking stations. The tablets would be connected to frames that provide an exterior display, along with some type of keyboard and trackpad or trackball or mouse–type input device.

We live in interesting times. For more MAC article pages click link here: Kurt Jefferson MAC [and iPad column CONTINUED](#page-25-0)

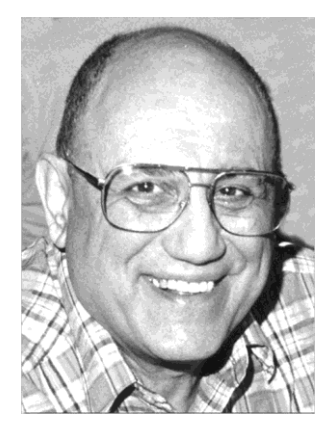

# <span id="page-9-0"></span>TECH TALK

**By Joe Isaac Windows SIG Leader**

### <span id="page-9-1"></span>**Fix it / Bing / TV Remote / Windows 8.1 launch**

The next time you have trouble you might want to try  $\overline{\text{Fix}}$  it. **<http://support.microsoft.com/fixit/>**

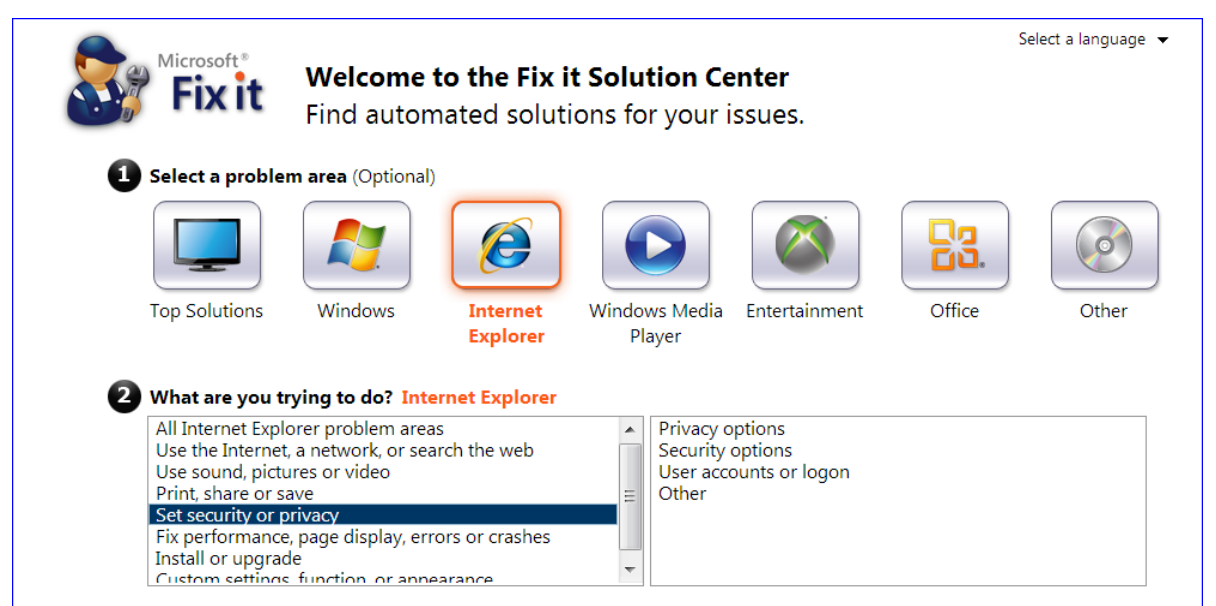

You click on the Icon you are having trouble with and it asks you; "What are you trying to do?", and gives several options. Once you select an option it will give you several solutions to try.

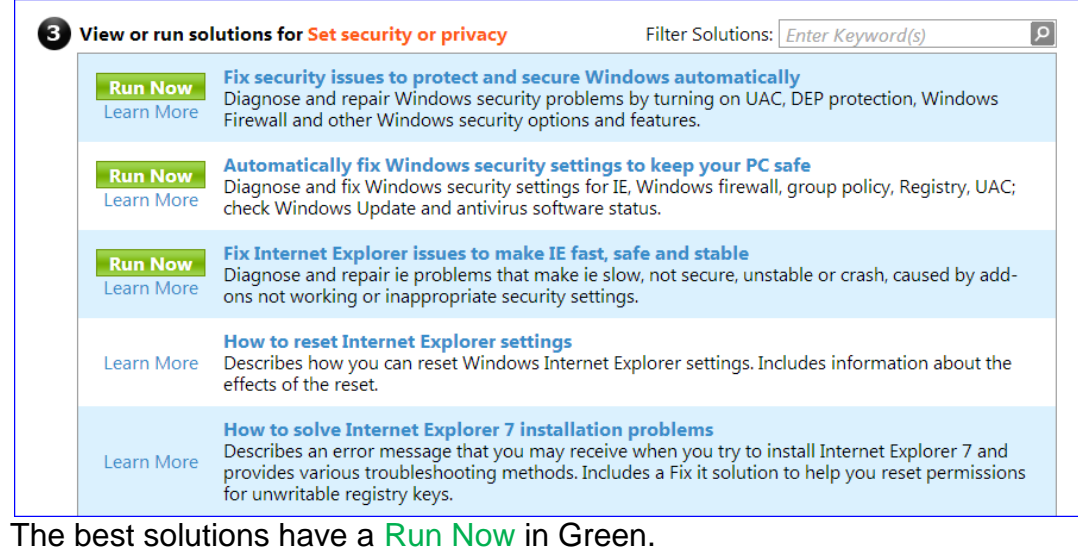

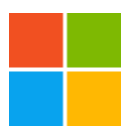

#### This is the Bing Desktop. (For Windows 7, 8, XP, and VISTA)

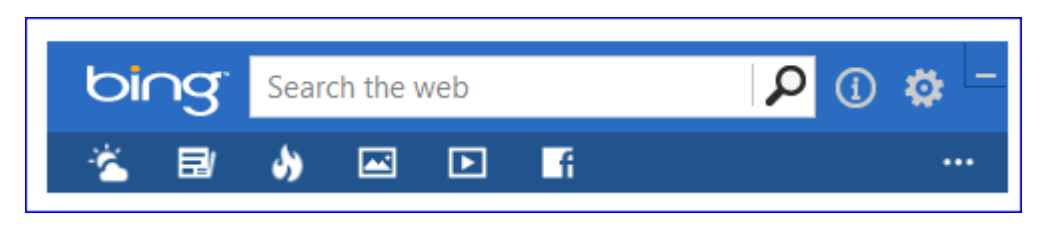

There is an address bar you can search the web with Bing.

Under that, the first Icon is the Weather, then News, Trending Stories, Images, Videos, Facebook.

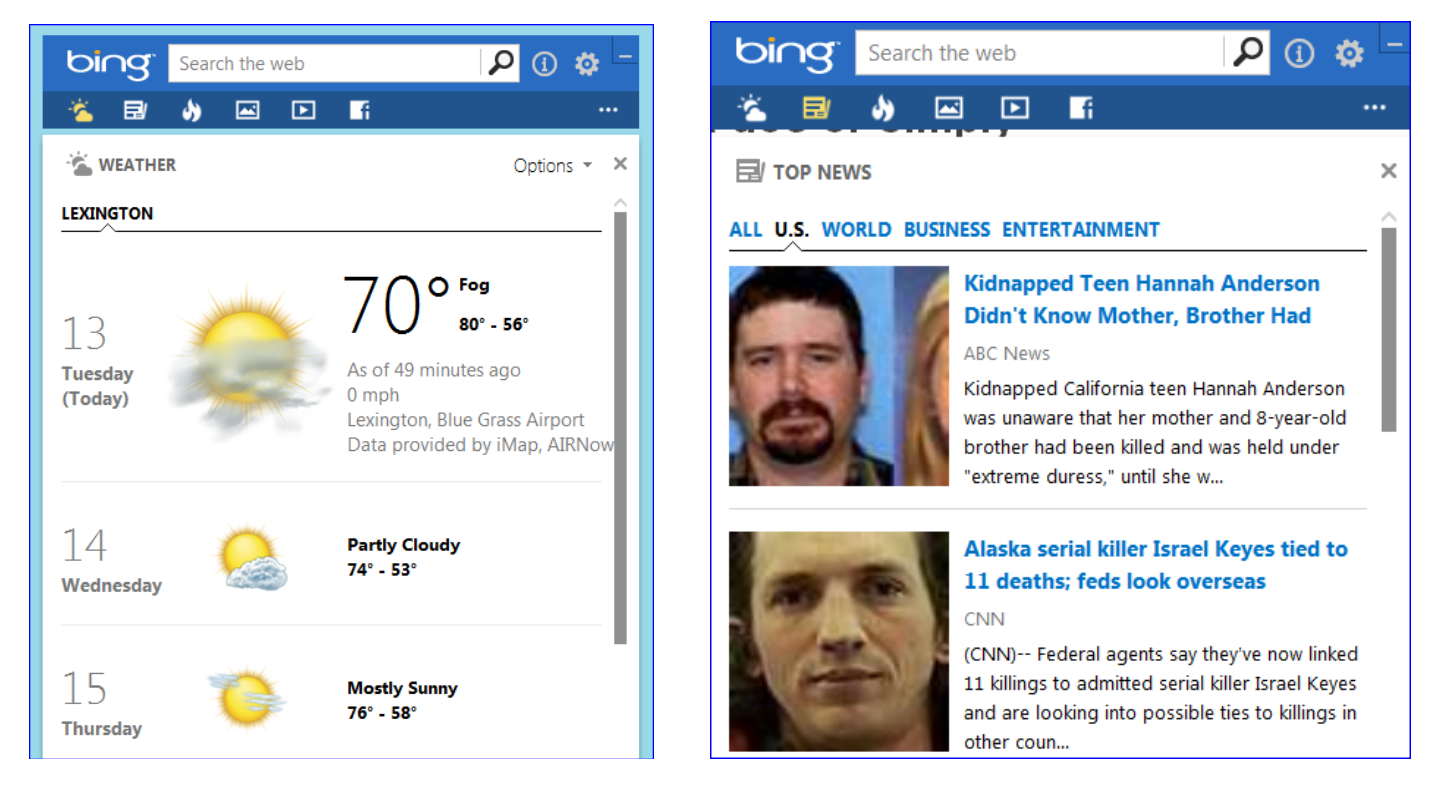

#### Huge amount of information with the Bing Desktop

Download:

<http://www.microsoft.com/en-us/download/details.aspx?id=35844> **----------------------------------------**

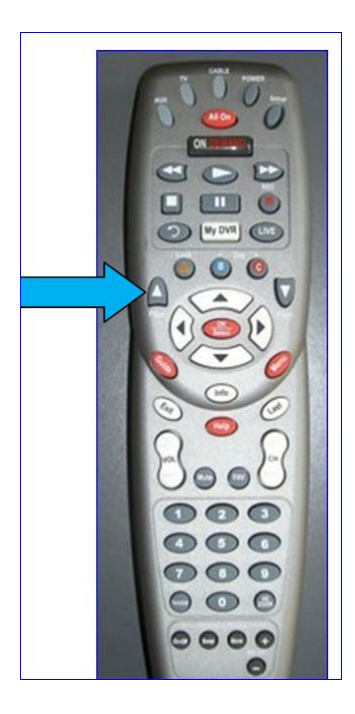

From Mike Seiler: While watching a recording on your Insight DVR you can advance ahead by exactly 5 minutes by pushing the up arrow key and back it up exactly 5 minutes by pushing the down arrow key.

#### Operating Systems:

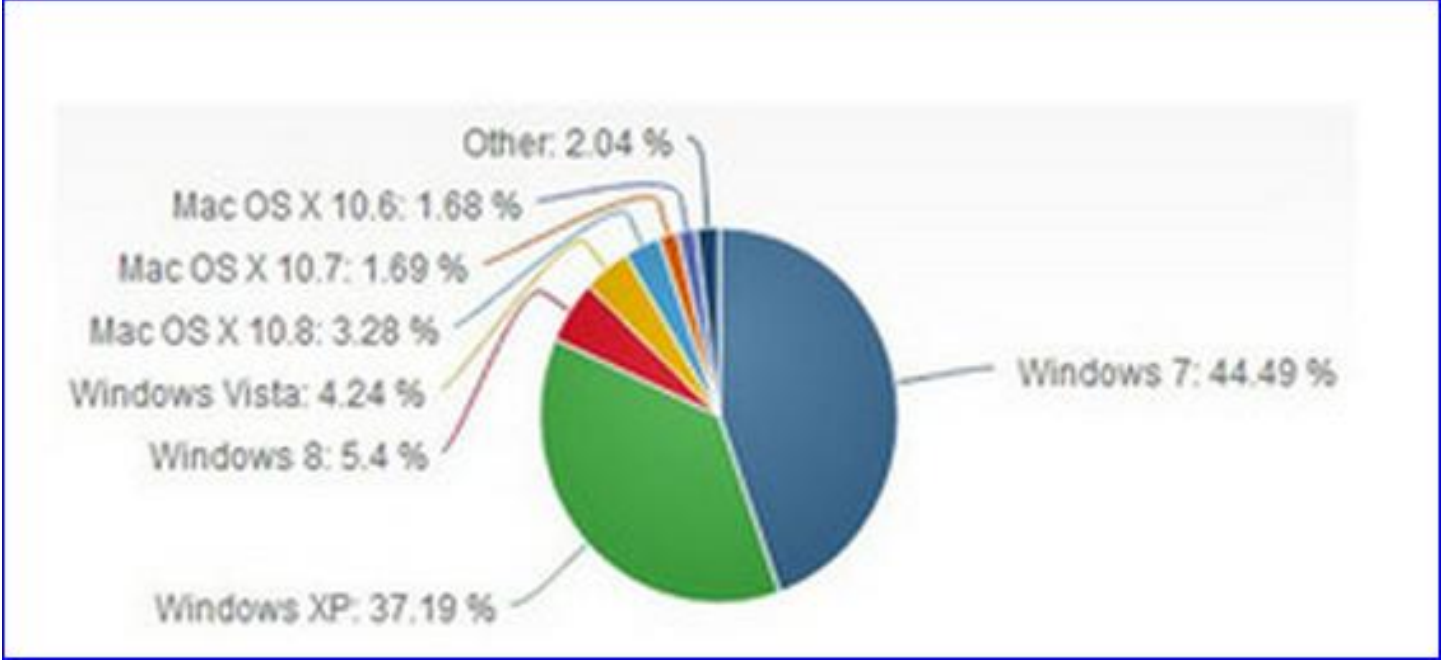

**CKCS**

Return to [Contents](#page-1-0) Page

### <span id="page-12-0"></span>**Five Tech Night presenters offer tips in August**

The August Tech Night was slightly different from those held in recent months. The program led by Jerry Heaton also featured Bob Brown, Mike Seiler, Joe Isaac, and Larry Mitchum. It gave an opportunity for each of the five CKCS members to impart there favorite tips or tricks they use the most while working at their keyboards.

The program was well attended and several attendees's requested that those tips presented be summarized in this newsletter.

**Joe Isaac – Skype**, the software application that allows users to make voice and live video calls over the Internet, was used by Joe Isaac for his presentation. From his home, Joe's image was displayed on the CKCS projector as he demonstrated his favorite computer feature, the Windows snipping tool. To use it, type **Snip** in the Windows search window and select **Snipping Tool**. Use the **+** target while holding down the left mouse button to place a square around the portion of the screen you wish to capture. You may then SAVE the snip, or place it in an email or COPY it for use in a word document.

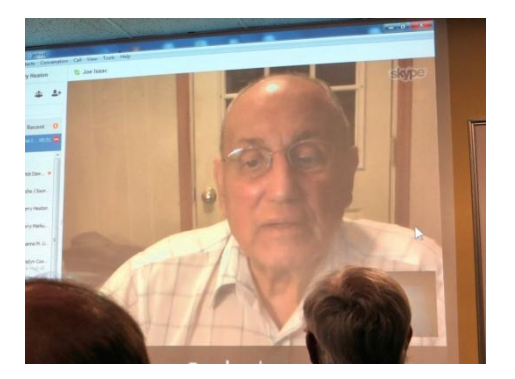

**Jerry Heaton** served as moderator for this Tech Night. He demonstrated several tips.

#### **In Word or Email, you may change the case of text you typed**

Highlight the text you wish to change. Hold down the **SHIFT** key and tap the **F3** key. Each time you tap the F3 key, it toggles from lower case letters to all capitals, and the next tap, to title case and then next tap, back to all lower case. (Title case capitalizes the first letter of each word highlighted.) If the highlighted text has a period at the end of it, then when holding down the **SHIFT** key and tapping the **F3** key, it toggles from lower case letters to all capitals, and the next tap, to sentence case and then next tap, back to all lower case. (Sentence case capitalizes only the first letter of the sentence.)

#### **In Word or Email you may change the size of text you typed**

Highlight the text of which you wish to change the size. Holding down the **CONTROL + SHIFT** keys together while you tap the greater than caret (**>**) increases the size of that text. Holding down the **CONTROL + SHIFT** keys together while you tap the less than caret (**<**) decreases the size of that text. Yes there are other ways to do this, but this is my favorite way to adjust type size for headings or for emphasis.

#### **How to view small type found on some Emails or web pages**

First, try holding down the **Control** key while spinning the wheel on the mouse. If that doesn't make the text larger, highlight and copy the small text (Use CONTROL+C). Open a new Word document and paste it there. Highlight the text in Word and increase the size of the type as described in the tip above until you can read the text. If the text is grayed out making it difficult to read, change the font color to **AUTOMATIC.**

#### **Inserting pictures into a Word document or in an Email**

Using a digital image you have, or one you find on the internet, just right click on the picture and select COPY. Go to your Word document or Email and place an insertion point where you want the picture and click PASTE. Your image will appear there, possibly margin to margin. To change the size, click on the picture and 8 'sizing handles' will appear around the image. Click on a corner sizing handle to obtain a double arrow and either drag that handle to make the picture larger or smaller.

To get text to flow around the picture, DOUBLE CLICK on the picture until the ribbon bar changes to show picture tools. Select TEXT WRAPPING and click on SQUARE or some other choice. The text that was above and below your image will flow around the picture. If you need to crop the picture, again double click on the picture and use the **CROP** tool to adjust the size.

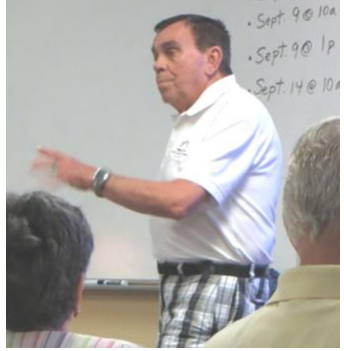

**Bob Brown** used several minutes to address one important issue – the change of Internet service providers in Lexington from Insightbb to Time Warner Cable (TWC).

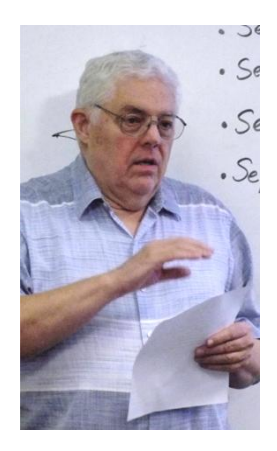

Everyone who had an email address that ended with @insightbb.com has to  $\cdot$  S<sub>e</sub> create a new address with TWC. TWC has setup a website "registration.rr.com" for their new customers to use to create a replacement address. All old Insightbb customers should go there and follow the procedure to get an @twc.com email address. Once you get established with them, you can use, or not use, your TWC address for your email. If you plan to use a service such as Gmail or Yahoo Mail, this would be a good time to create one or more email addresses with them.

Once you have picked the new address that you want people to use to contact you, then it is your job to tell everyone about it and get them to switch your address in their contact lists.

At CKCS we have provided an email address: ["new.email@ckcs.org"](mailto:new.email@ckcs.org) and there is more information about this in the NEWS TO USE section of the newsletter.

Bob asked that all members pass this notice along to anyone you know who is still using an Insightbb email address. They need to get moving.

**Mike Seiler** – showed how to add a shut down tile to the desktop for anyone with a Windows 8 computer. A reduced size version of those instructions follow.

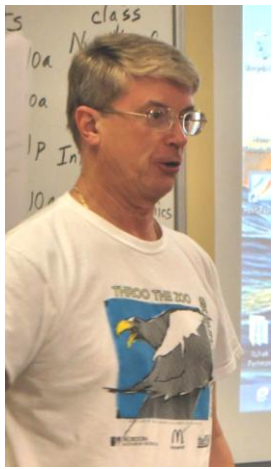

#### **Create a Shut Down Shortcut** 1. Right click on the desk top.

- 2. click on New ... Shortcut The Create Shortcut window opens.
- 3. After "Type the location of the item:" enter--- **shutdown.exe /s /t 0** Click **NEXT**

4. After "Type a name for this shortcut:" enter--- **Shut Down** click **FINISH** This creates a new icon on the screen with a title of Shut Down

#### **Change the icon for this shortcut.**

1. Right click on this icon and click on Properties

2. The Shut Down Properties window now opens. On this window make sure the "Shortcut" tab is selected. (If not just click on it.)

- 3. Near the bottom of this window find the button "Change icon.." and click on it.
- 4. The first time you do this you may see a small window called "Change Icon" open. Click the OK button on it.

5. This opens the "Change Icon" window that shows different icons you can use. Scroll until you see the icon shown here, highlight it by clicking on it. Now click the OK button on the "Change Icon" window and click the OK button on the "Shut Down Properties" window. This changes the icon for this shortcut to the one we selected.

#### **Placing a Shut Down tile on the Start screen.**

On the desktop right click on the Shut Down shortcut and click on the option "Pin to Start". This places a tile on the Start screen called "Shut Down" Note: You can create a shortcut for Restart and Log Off (or Lock).

For Restart enter: **shutdown.exe /r /t 0**

For Log Off enter: **shutdown.exe /l** in the location of the item prompt.

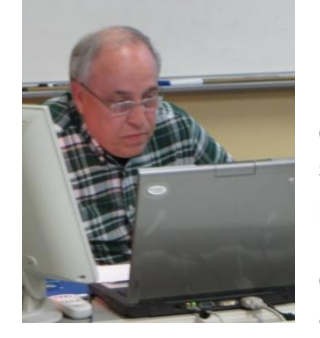

**Larry Mitchum** – discussed the NEW FOLDER feature reached by a right click on the desktop. That right click produces a menu on which you click NEW and select FOLDER. Once you name that folder that shows on your desktop, it provides the perfect place to store similar or related documents under one wrap. Larry pointed out that on his personal desktop, the choice of FOLDER has disappeared. He invited anyone with this problem to contact him at his email address, [Larry.Mitchum@ckcs.org](mailto:Larry.Mitchum@ckcs.org) .

**14 SEPTEMBER 2013**

As part of the TECH NIGHT program, Jerry Heaton expounded on two of his pet peeves.

**Pet peeve No. 1** – People who forward Internet items they find without checking to see if they are true before they press that SEND button. If you find something that seems to be questionable, it probably is. If it seems too good to be true, it's probably is not true. He recommended using his favorite fact checking web sites; [www.TruthorFiction.com](http://www.truthorfiction.com/) which is easy to use.

**Pet peeve No. 2** – People who forward emails and expose dozens, or several hundred, email addresses to the email world. If you do choose to forward anything, copy and paste only the message you wish to forward, LEAVE OUT all other email addresses on the message. Then on the friends to whom you choose to forward stuff, put their email address in the BCC section so no one else can see your friend's email addresses.

**Photo credits this article:** Photos of Joe Isaac, Jerry Heaton, Mike Seiler and Larry Mitchum furnished by Joe Dietz Photo of Bob Brown furnished by Boone Baldwin.

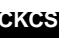

#### Return to [Contents](#page-1-0) Page

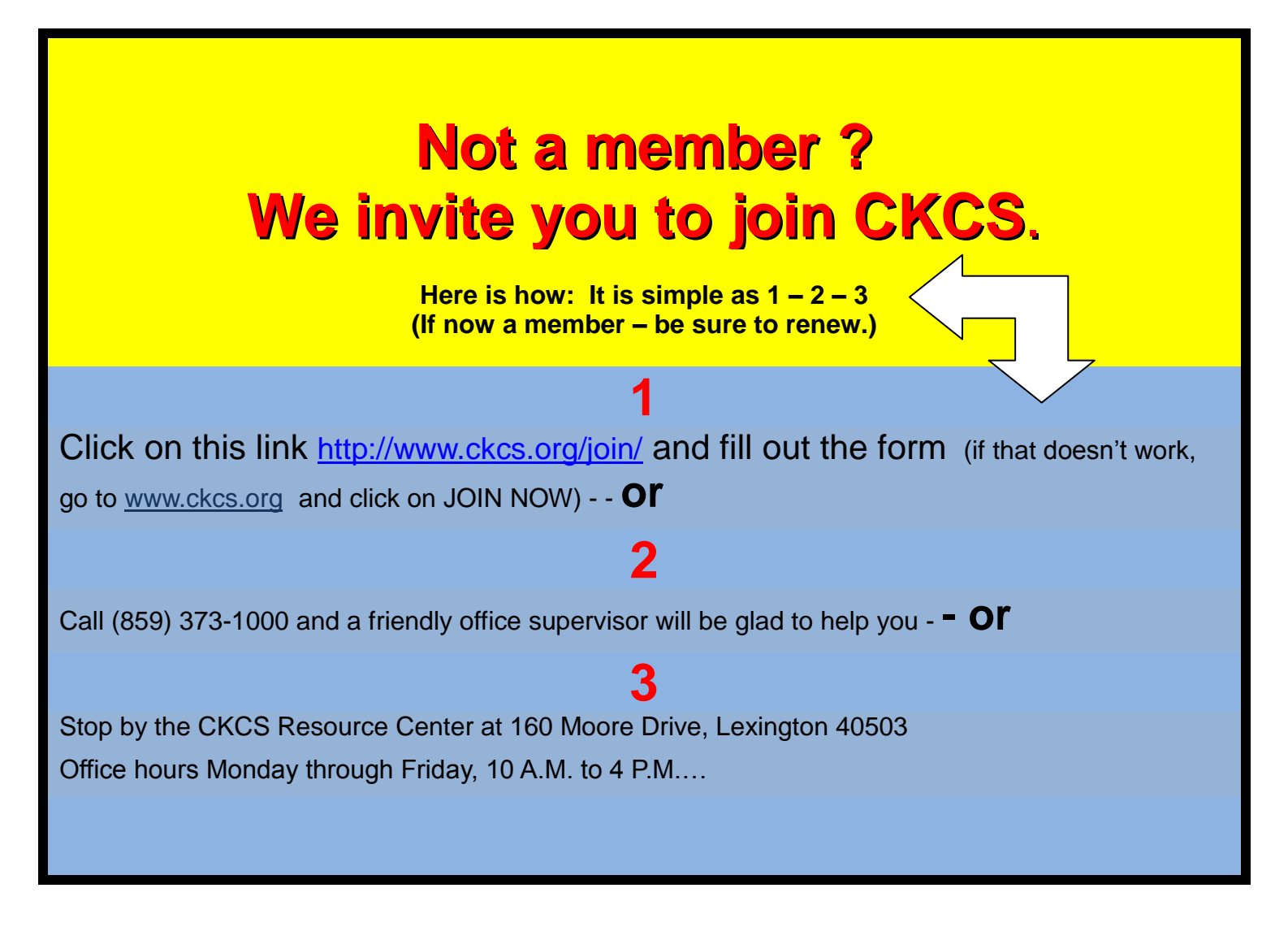

# <span id="page-15-0"></span>**Members using Kroger gift cards is important to CKCS**

By Jerry Heaton

If you happen to be a Kroger customer and also a member of CKCS, we urge you to get a Kroger gift card from CKCS and use it on all your purchases of groceries and gasoline. Currently, about 40 plus of our CKCS members have the **CKCS / Kroger gift cards** for use at the store. This is important

because Kroger gives CKCS a rebate of 4 cents for every dollar spent using those gift cards. It doesn't sound like much, but most of last year, those rebate checks we received were paying for a little more than one months' operational costs and rent for the CKCS Resource Center each year. This is a big help and very important to your organization!

**Gift Card** 

But there is a problem. Card usage this year seems to have waned a bit and the rebate checks have been smaller.

So here is what needs to happen. If you are a member and are a Kroger shopper, please do use the CKCS Kroger gift card for all your purchases. If you don't have a card, please get one and please use it.

**Here is how you get a card.** Next time you are at CKCS, 160 Moore Drive, if it is daytime, ask an office supervisor on duty to get you a card. (They are on duty 10 a.m to 4 p.m. weekdays). You pay \$5 for that card and there is \$5 credit on the card that you can spend at any Kroger store or Kroger gasoline station. If it is at nighttime, likely someone attending the SIG you attend will know how to find and issue a card. Here is the important thing – it costs you nothing but a few seconds of time and slight inconvenience. Let me explain:

With your new card in hand, the next time you go to Kroger, get your groceries and go to a checkout counter but **BEFORE** the checker rings up any groceries, you tell the checker you want to 'load' money onto the card. You use your Visa, Discover, MC or AMEX card to put maybe \$100 (or more) on that gift card (it can be any amount). Once that transaction is done, the additional money is available immediately for you to buy groceries or gas. The clerk rings up your groceries, you swipe the gift card to pay your bill. I have used my card for several years now. I check the balance every single time, and their computers have always been correct about the balance.

Another option, you can load your card at the service desk, but for some reason the service desk transaction takes about 15 minutes to post the transaction to your balance. If you plan to do any shopping, 15 minutes is about right.

Please help your organization. Get and use the CKCS/Kroger Gift Card.

#### **Digital Photography Special Interest Group September 24, 2013**

## <span id="page-16-0"></span>**Templates – What are they? Why do I want to use them?**

Need to make a special greeting card several times over a period of months or years? Want to make a special layout for your recipes book? Want to make your own Business cards? Want to make multiple copies of a special picture in different sizes (think graduation pictures). Think about using a template.

For this Digital Photography SIG, I will be talking about templates; what they are, how to use them and how to make them. Here are some examples!

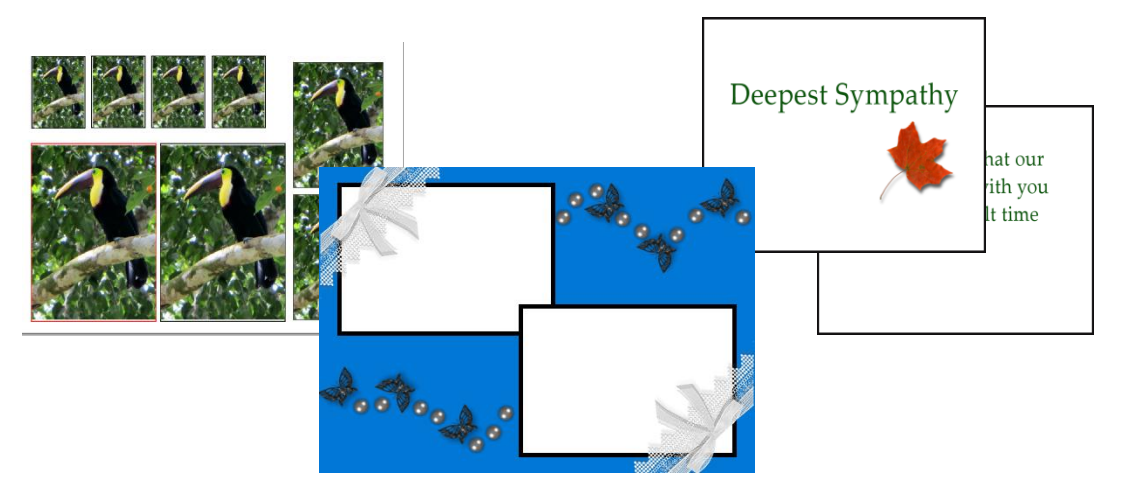

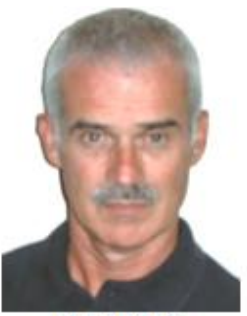

**Joe Dietz** Digital Imaging SIG Leader

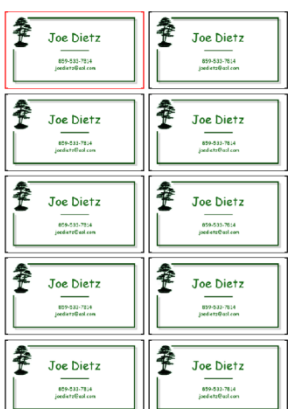

In September I will be doing some demonstrations of how to use templates. This will give you a good overview on using templates. This will be followed by two "hands-on" workshops in the classroom. These will be two-hour sessions preparing and using templates. Dates and cost will be announced later.

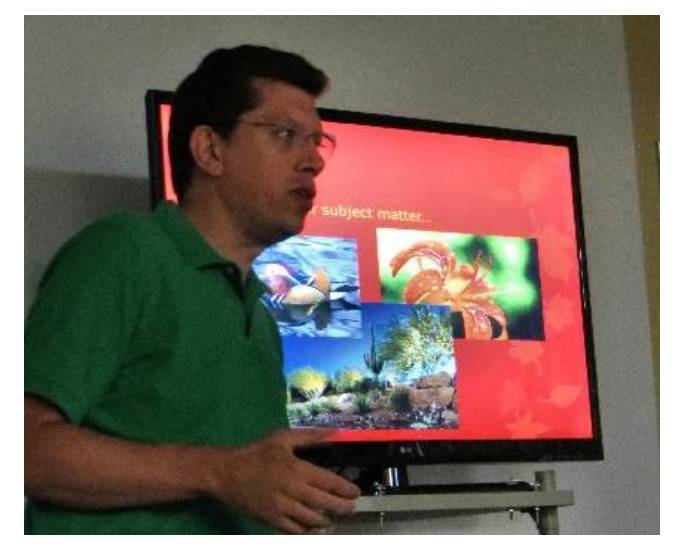

### <span id="page-16-1"></span>**In August Hank Yacek offered bird photograph tips**

At the August 27 Digital Photography Special Interest Group, Joe Dietz introduced Hank Yacek from Richmond. Hank gave a presentation on photographing birds discussing everything from camera bags to tripods to f-stops. Hank made a great presentation and was able to explain how things work while answering many questions from the audience.

### <span id="page-17-0"></span>**August Photo Contest Winner**

Category: Street Photography

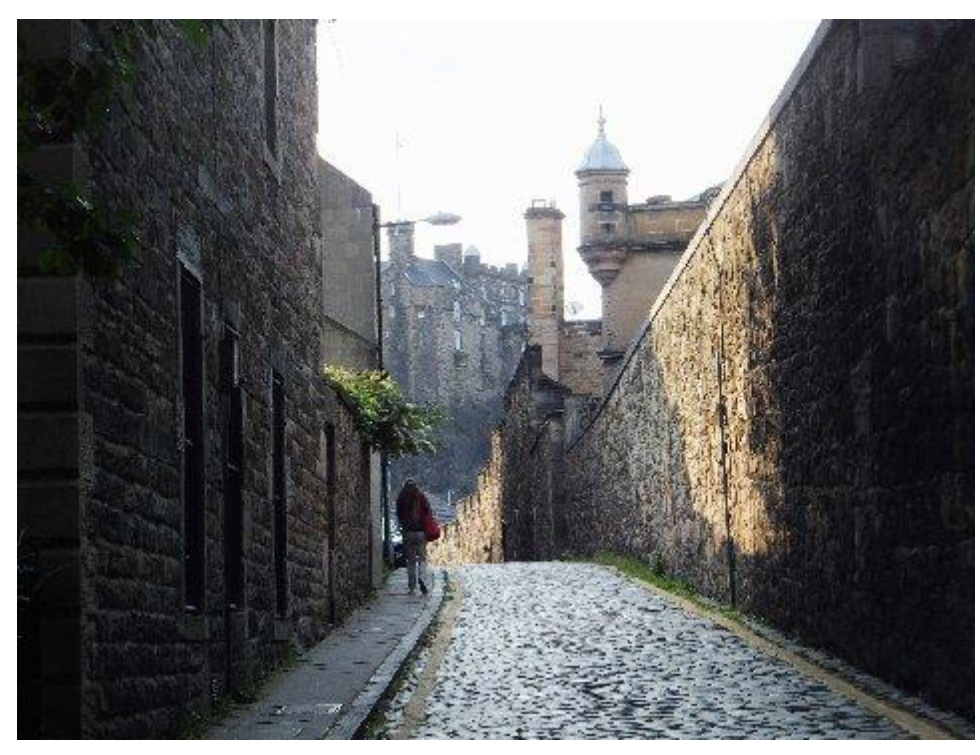

Scotland - Edinburgh

#### Winner; **Hsiang Fan (Sean)**

### <span id="page-17-1"></span>**Photo contest category for September**

The photo contest topic for September is *Church Steeples*. Head out and capture the perfect image, at the perfect time of day and be sure to have the perfect composition (as many of our speakers have explained to us). Please submit your image to [joedietz@aol.com](mailto:joedietz@aol.com) no later than the night of September 23..

**CKCS**

Return to [Contents](#page-1-0) Page

### **New members and Renewals During the period from 7/25/2013 to 8/21/2013**

<span id="page-18-0"></span>**We welcome the following new members**

**Frank D. Doss Jane E. Gibbs Norma S. Greely Ellen H. Grisanti Sue Elan Moores Larry Springate**

**We thank the following members who renewed their memberships during this reporting period.**

> **Wayne P. Bell Karen Brass Joe Buckley Thomas Hicks Martha V. Johnson Robert G. Karl Judith Lesnaw Tom Lillich James McCormick Marcia S. Miller Marty Myers Eugene Potter Jim Rucker Terry Schoen & Ruth Baer Mary E. Simpson Clayton & Shirley Smith Jo Stratton John & Jackie Van Willigen**

> > *Information furnished by CKCS Board of Directors member Ben Rice*

**CKCS** 

Return to [Contents](#page-1-0) Page

### <span id="page-19-0"></span>**THIS MONTH'S BEST VIDEOS / SHOWS**

INSTRUCTIONS: The best way to view these shows: Viewers should highlight, copy and paste the links into a new tab of their Internet browser rather than clicking the links directly in the PDF newsletter. This will allow the newsletter to remain open while the link opens and plays in another tab window. Using this system, when returning to the newsletter, the viewer doesn't have to wait each time until the large PDF newsletter file reloads.

*Young girl facing brain surgery has a surprise visit with a famous choir*

[http://www.youtube.com/embed/IW8TnskbQiU?feature=player\\_detailpage](http://www.youtube.com/embed/IW8TnskbQiU?feature=player_detailpage)

*Furnished by Harvey Shackelford*

*Escherian Stairwell (interesting but not verifiable using Truth or Fiction)* <https://www.facebook.com/photo.php?v=4146234873383&set=vb.1809138075&type=2&theater>

*How Germans use empty beer bottles*

<http://www.youtube.com/embed/k26nt3Y4cmg?rel=0>

*Furnished by Carl Peter*

*Furnished by ? You tube*

*Furnished by Carl Peter*

*Furnished by Carl Peter*

*Scintillating unique places*

<http://www.youtube.com/watch?v=SpOh7VbMUws>

*Dehydrated baby chicks sold in a convenience store* [Click here: #.UTwOkqWVdOQ](http://www.flixxy.com/michael-carbonaro-the-magic-clerk.htm#.UTwOkqWVdOQ)

*The typewriter*

[http://www.youtube.com/watch\\_popup?v=G4nX0Xrn-wo&sns=em](http://www.youtube.com/watch_popup?v=G4nX0Xrn-wo&sns=em)

*Furnished by Bruce Klobeke*

*Back to 50's car show at Minnesota State Fair*

[http://www.youtube.com/watch\\_popup?v=GDEn3i6g3qo](http://www.youtube.com/watch_popup?v=GDEn3i6g3qo)

*Furnished by Carl Peter*

*A very cool Honda commercial* 

[www.youtube-nocookie.com/embed/Dxy4n0UT82o?rel=0](http://www.youtube-nocookie.com/embed/Dxy4n0UT82o?rel=0)

*Furnished by Mike Seiler*

*Another unusual commercial*

<http://www.youtube.com/embed/pfxB5ut-KTs?rel=0>

*Furnished by John Heaton*

*Is it possible to take old movie clips and synchronize them to BeeGees music?* [http://www.youtube.com/watch\\_popup?v=mz3CPzdCDws](http://www.youtube.com/watch_popup?v=mz3CPzdCDws)

**CKCS** Return to [Contents](#page-1-0) Page

### **A FEW FUNNY PAGES**

### <span id="page-20-1"></span><span id="page-20-0"></span>**The farm pond**

An elderly man in Louisiana had owned a large farm for several years. He had a large pond in the back. It was properly shaped for swimming, so he fixed it up nice with picnic tables, horseshoe courts and some apple and peach trees.

One evening the old farmer decided to go down to the pond, as he hadn't been there for a while, and look it over. He grabbed a five-gallon bucket to bring back some fruit. As he neared the pond, he heard voices shouting and laughing with glee. As he came closer, he saw it was a bunch of young women skinny-dipping in his pond.

He made the women aware of his presence and they all went to the deep end. One of the women shouted to him, "we're not coming out until you leave!"

The old man frowned, "I didn't come down here to watch you ladies swim naked or make you get out of the pond naked". Holding the bucket up he said, "I'm just here to feed the alligator."

Some old men can still think fast.

Furnished by Bruce Klobeke

#### <span id="page-20-2"></span>**The Importance of walking**

Walking can add minutes to your life. This enables you at 90 years old to spend an additional 5 months in a nursing home at \$4,000 per month.

> My grandpa started walking five miles a day when he was 60. Now he's 97 years old and we have no idea where the hell he is.

> > The only reason I would take up walking is so that I could hear heavy breathing again.

I have to walk early in the morning, before my brain figures out what I'm doing...

I joined a health club last year, spent about 250 bucks. Haven't lost a pound. Apparently you have to go there!

Every time I hear the dirty word 'exercise', I wash my mouth out with chocolate.

I do have flabby thighs, but fortunately my stomach covers them.

The advantage of exercising every day is so when you die, they'll say, 'Well, he looks good doesn't he.'

> If you are going to try cross-country skiing, start with a small country.

I know I got a lot of exercise the last few years,...... just getting over the hill.

We all get heavier as we get older because there's a lot more information in our heads. That's my story and I'm sticking to it.

AND

Every time I start thinking too much about how I look, I just find a pub with a Happy Hour and by the time I leave, I look just fine.

**Furnished by John Heaton**

### <span id="page-21-0"></span>**My wife's riding lawn mower is now for sale !**

Here's the story. It's still hard to believe the way it turned out.

My wife said she wanted a riding lawn mower.

She works all day and was always tired when she came home from work, and I thought that a riding lawn mower would help her get the yard work done quicker so she would have more time for the chores inside.

So, being the handy sort of guy that I am, I made her a riding lawn mower!

I thought she would squeal with delight or something and give me a big hug. I even put a light on it so she could work at night (see photo below), after she finishes putting away the dinner dishes.

To this day, I still can't understand why some women are so hard to please!

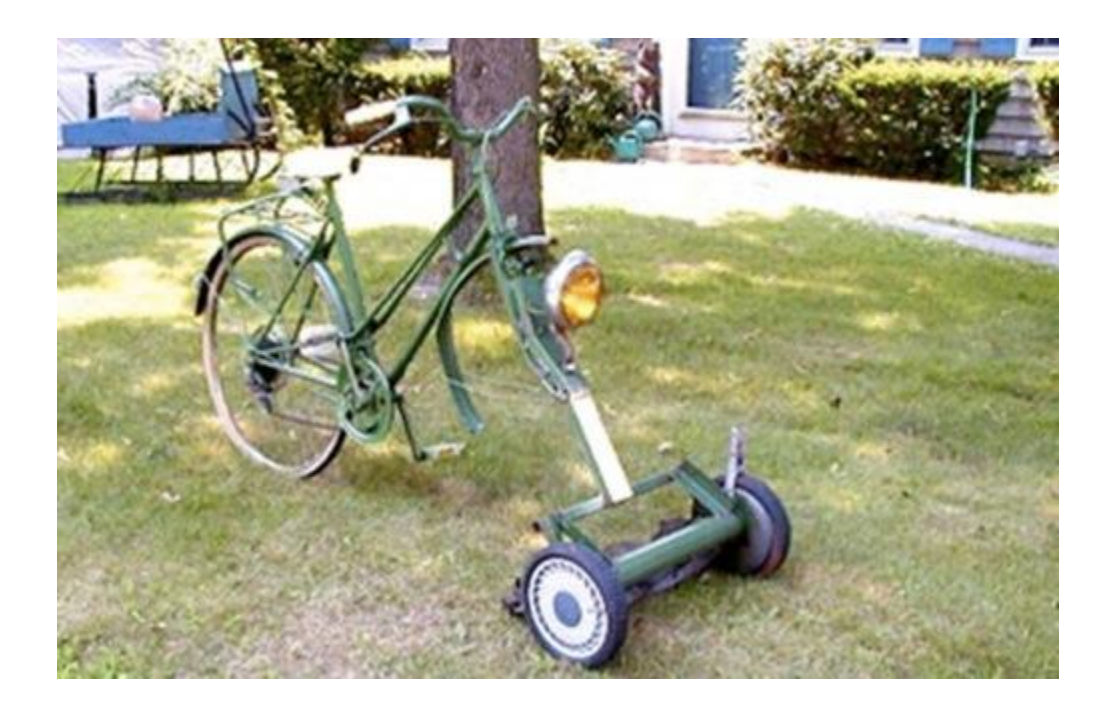

### <span id="page-22-0"></span>**Tomato Garden**

An old gentleman lived alone in New Jersey . He wanted to plant his annual tomato garden, but it was very difficult work, as the ground was hard.

His only son, Vincent, who used to help him, was in prison.

The old man wrote a letter to his son and described his predicament:

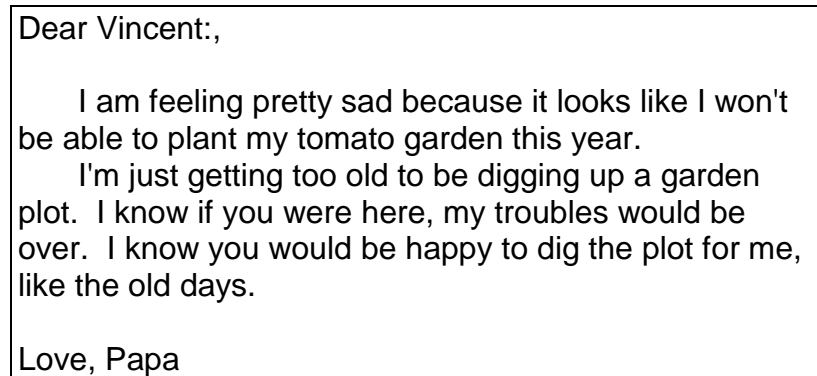

A few days later he received a letter from his son.

Dear Papa, Don't dig up that garden. That's where the bodies are buried. Love, Ron

At 4 a.m. the next morning,

FBI agents and local police arrived and dug up the entire area without finding any bodies.

They apologized to the old man and left.

That same day the old man received another letter from his son.

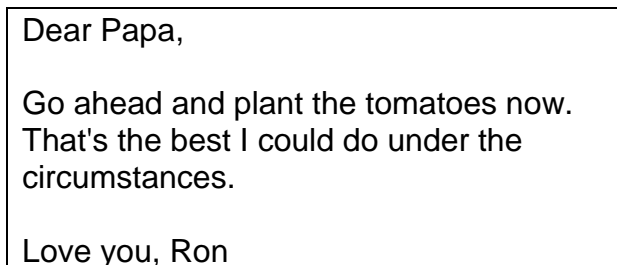

### <span id="page-23-0"></span>**Heard a burglar**

As I stepped out of the shower, I heard someone in my kitchen downstairs. Knowing that my wife was out, I grabbed my 1903 heirloom rifle – which no longer works – and crept downstairs, forgetting the fact that I was in my birthday suit. I came around the corner with a gun raised only to find my wife loading the dishwasher. "What you doing?" she asked. "I thought I heard an intruder. I came down to scare him." Scanning the contours of my doughy naked body she mumbled, "You didn't need the gun".

**From the August 2013** *Reader's Digest Life in these United States*

**CKCS**

Return to [Contents](#page-1-0) Page

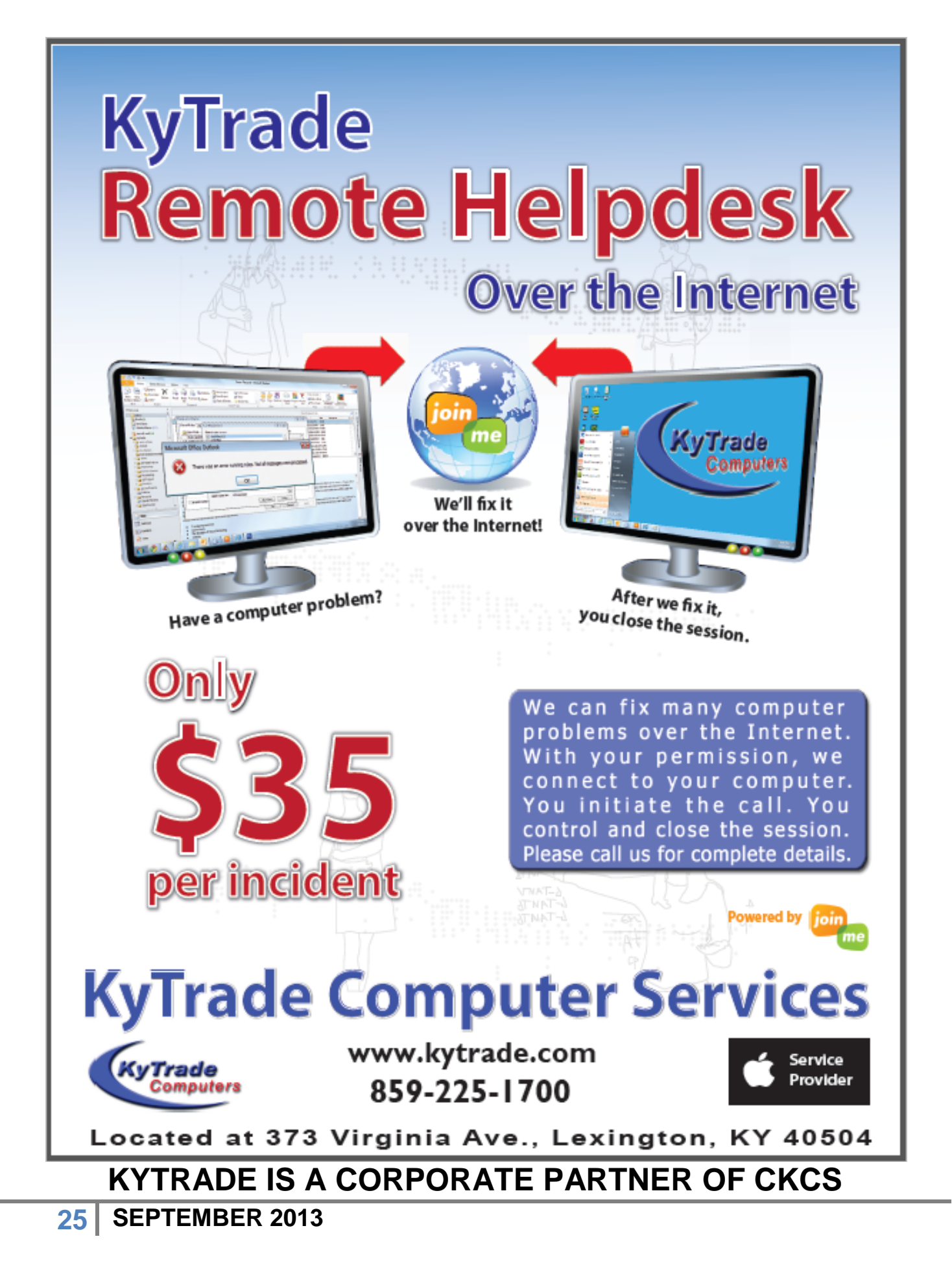

<span id="page-25-0"></span>We're in the middle of a huge tech transition.

Watch as tablet sales soar.

Stay tuned.

**The Guardian:** Future Tablet Market Will Outstrip PCs – and reach 900m people, Forrester says <http://www.theguardian.com/technology/2013/aug/07/tablet-market-future-forrester-pc>

**Daily Tech:** Report – Apple Testing Larger iPhone Screens, 13–inch iPad <http://www.dailytech.com/Report+Apple+Testing+Larger+iPhone+Screens+13inch+iPad/article32015.htm>

**Tablets at Work:** Tablets + Frames — The Next Frontier of Enterprise Mobility <http://www.tabletsatwork.com/2012/05/tablets-frames-the-next-frontier-of-enterprise-mobility/>

### **Plastic–bodied iPhone Coming This Month? Maybe.**

I checked out the trending stories on TechCrunch and came across one headlined, "The iPhone 5C Will Take Over the World." The gist of the article was that Apple's soon to be introduced new iPhone wasn't designed for an American audience — it was targeted toward the rest of the world.

Writer Romain Dillet remarked, "While the company will certainly gain market share in the lower–end spectrum of the smartphone market in the U.S., it's just a side effect. The new model is the perfect iPhone for the rest of the world."

What's occurring in Europe, says Dillet, is that cell phone users are saving plenty on monthly phone plans by paying full price for a new iPhone.

"You can choose between a standard subsidized plan and a much–cheaper SIM–only plan. For example, in France, you get unlimited talk, text and data (with a speed reduction after 3G) for \$25 per month (€19.90). The only downside is that you have to pay full price for your phone," reports Dillet.

When will Apple introduce this new, less–expensive iPhone 5C? Reports suggest it will happen at a "special event" on September 10. Other reports suggest that Apple's new iPhone will come in three colors: black, white, and *gold.* A gold iPhone you say? Macworld published a slideshow proving this isn't the first time Apple used color to sell products. (Remember the wide variety of LifeSaver– colored iMacs that began with the Bondi blue iMac in 1998?)

*USA Today* reports "The latest version of Apple's mobile operating system, iOS 7, which will be released with the new iPhone has a "death sentence" feature that lets the owner send a signal to the phone if it's lost, effectively turning it into a useless brick."

It quotes tech spokesman Tim Bajarin: "The combo of the two is a killer. Android doesn't have anything like it — not yet anyway."

**TechCrunch:** The iPhone 5C Isn't For the US; It's the Phone For the Rest of the World <http://techcrunch.com/2013/08/20/the-iphone-5c-isnt-for-the-us-its-the-iphone-for-the-rest-of-the-world/>

**USA Today:** Why Apple Is Eyeing Gold For the New iPhone <http://www.usatoday.com/story/tech/personal/2013/08/19/apple-gold-iphone/2671715/>

**Macworld:** Gold iPhone? It wouldn't be Apple's first brush with color

<http://www.macworld.com/article/2047110/gold-iphone-it-wouldnt-be-apples-first-brush-with-color.html>

### **MacBook Air Laptops In The Hands Of High Schoolers In Iowa**

Oh, to be a high schooler again, especially at one high school in the Hawkeye state.

Getting technology into the hands of students is a priority at Ames High School in Iowa. All students between ninth and twelfth grade will be getting MacBook Air laptops. Apple Insider reports a total of 1,425 Airs will be distributed in a \$1.4 million deal.

Apple Insider quotes Tim Taylor, the Ames Community School Superintendent, as saying the laptops will allow teachers to reduce "one–size–fits–all lecture formats and rote instruction in the classroom." The school officials in Ames, which is located north of Des Moines, are quick to point out that the laptops are a tool

Students will pay a \$25 deposit to check out a MacBook Air and won't be allowed to add or remove software installed on the laptop. If the machine is damaged or lost, the student will face a \$50 fee for the first incident and \$150 charge for the second incident. If school officials determine damage or loss is due to "gross negligence," the student might be forced to replace the machine – at a cost of more than \$1,000.

The school board approved the purchase last May. Nearby Iowa State University will monitor the program and recommend improvements.

### **TIME: The iPad is Still This Tech Writer's Favorite Computer**

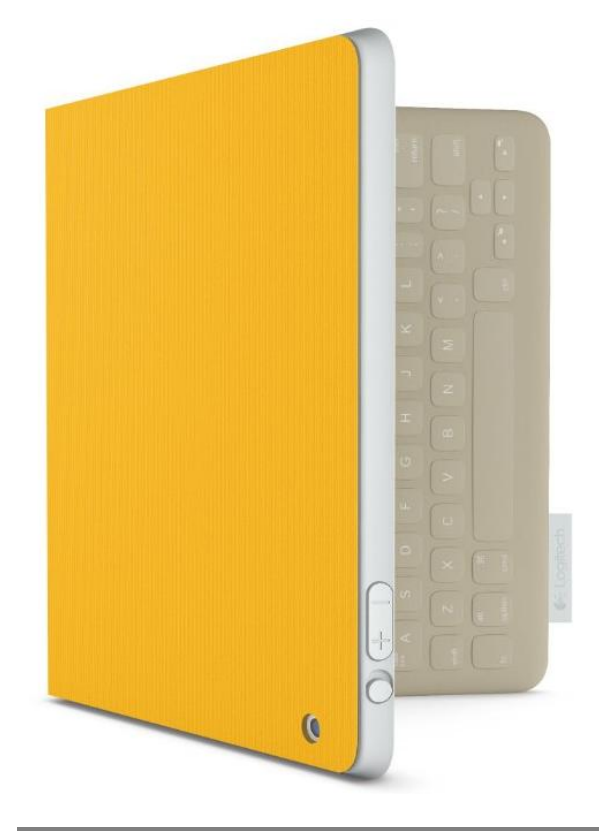

Tech writer Harry McCracken has used desktop and laptop machines for years. But it's Apple's iPad tablet that really caught his eye.

One year ago this month, McCracken wrote an article for TIME describing how the iPad had surpassed all other computing platforms and devices to become his favorite computer.

McCracken wrote, "Back in December of last year, I reported on one of the most unexpected things that had ever happened to me as a user of gadgets. I'd begun using an iPad 2 with a ZaggFolio keyboard case as my primary computer. I found that I really liked it — and that for me, at least, the conventional wisdom that iPads were only truly useful for consumption, not creation, was seriously out of whack with reality."

While some folks may question the wisdom or even the possibility of replacing a desktop or laptop computer with an iPad, McCracken says there's *no* doubt it can be done.

McCracken cites five key benefits of replacing a conventional computer with an iPad:

- **Battery life:** "I can head out in the morning with a fully-charged iPad and use it into the evening without babysitting the battery gauge or hunting for a power outlet," says the tech writer.
- **Simplicity:** "The iPad doesn't do as many things as a Windows PC or a Mac and much of the time, that's a feature, not a bug."
- **General robustness:** "The iPad isn't 100 percent rock-sold; apps do crash from time to time, and I encounter occasional glitches I can solve with a reboot. But in my experience, it's far less susceptible to odd behavior than any conventional computer," according to McCracken.
- **Embedded Internet:** McCracken absolutely loves the ability to quickly connect to the Net without slowing down – "Being able to turn on the iPad and get online with no additional steps is a huge boon to my productivity, and worth every nickel I pay to Verizon."
- **Portability:** The tech writer also likes the ability to take the tablet wherever he goes– "I tuck the iPad under my arm, go out for the day and pretty much forget I have it with me," he says.

McCracken concludes, "We live in a remarkable era for users of computing devices. You can choose to use a hulking desktop PC with two or three humongous monitors as your primary computer. You can use an iMac or one of its Windows knockoffs. You can use a big laptop or a dinky one or something in between. Or you can use an iPad, as I've been doing for a year. Or something else, like a Chromebook. Or some combination of two or more of the above."

#### **One Year Later, the iPad Is Still My Favorite Computer:**  <http://techland.time.com/2012/09/04/one-year-later-the-ipad-is-still-my-favorite-computer>

### **Back to School: Find the Right iPad For the Child In Your Life**

Decisions. Decisions. You've decided to buy an iPad for your child, grandchild, or another young person for whom you care. How are you supposed to decide which iPad to buy? TÚAW (The Unofficial Apple Weblog) comes to the rescue.

Writer Kelly Hodgkins provides a very good overview of Apple's currently available tablets.

She starts the piece, "Summer is waning, and the days of sitting in a classroom are drawing near. If you are looking for an iPad to help you take notes, organize your workflow or teach your children their ABCs, then read on as we have a handy rundown of the latest iPad models and some tips on buying the right one for your student."

She provides the available options, including overviews of the 9.7–inch iPad and the 7.9 inch iPad mini. She also discusses older iPads that Apple sells as refurbished units. "Apple still sells the older third generation iPad and the iPad 2, but only as refurbished units. Because they are still useful for some schoolwork and will run iOS 7, I will include these older models as well as the new ones in this guide," writes Hodgkins.

Under the headline, *Which iPad Should I Buy?,* she adds: "Buying an iPad is very similar to buying a Mac, so I am going to break down the specific buying advice into groups based on schooling level. In general, you should consider first how you primarily are going to use the iPad as this will determine whether you need a WiFi-only model or a cellular model. Once you've determined the connectivity options, you can decide whether you need a newer model or an older, but still capable iPad 2 or 3. Price comes into play when deciding which capacity to buy, but I will offer this advice -- don't want to skimp on storage space. I bought a 16 GB WiFi+Cellular iPad mini and regret it immensely. I am always running out of space for my apps and music. Going forward, I will always buy at least a 32 GB device."

My own situation resembles the scenario Hodgkins painted about her own iPad. In August 2012, I visited the Apple Store in Fayette Mall and bought a 16 GB iPad with no cellular connectivity.

The iPad has been fantastic, but I faced the same dilemma as Hodgkins. 16 GB is just not enough "closet space" for me to store my purchased apps and music. I'm used to a Mac mini with a 500 GB hard drive that I could never fill in a lifetime. For me, a 32 GB or 64 GB iPad would make more sense.

Secondly, I wish that I had opted for an iPad with cell connectivity. That way, I could connect to the Internet when no Wi–Fi signal is available. There are times over the summer and during the rest of the year when that would be a major advantage.

Verizon, AT&T and Sprint all offer monthly data plans for the iPad. You just pay for the service when you need it, so there's no monthly contract. That makes it especially inviting.

This iPad guide is certainly worth a look, even if you're considering buying a tablet for yourself.

**TÚAW:** Parenting Tip – Back to School Guide For Buying an iPad <http://www.tuaw.com/2013/08/22/parenting-tip-back-to-school-guide-for-buying-an-ipad/>

### **Book about Hurricane Sandy Will Use Only iPhone Photos**

I've seen plenty of photos snapped with smartphones that made me wonder about the photographer's ability to snap useable photos. Blurry, out–of–focus, and grainy images appear to be the norm. Shots that made me say "wow" seem to be quite rare.

Then comes along a book about Hurricane Sandy and it changes my perception. As the Web site TUAW reported recently, a new book will show how wrong I've been.

"Yes, the iPhone can take serious photographs. An upcoming book, *#Sandy* shows the destruction and hardship Hurricane Sandy brought to the East Coast of the US last year, and all the photos were taken by iPhones. The hardbound book has

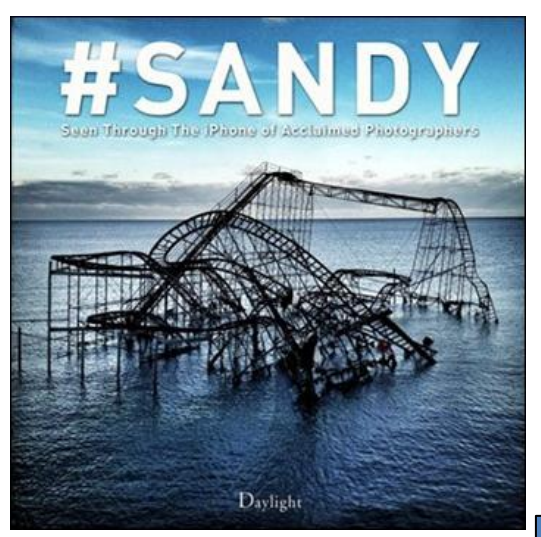

about 100 images…" writes Mel Martin.

*#Sandy* is expected this fall and will sell for \$50. All royalties will go to Occupy Sandy to help rebuild the New York City area, which suffered considerable damage when the second costliest hurricane in U.S. history struck in October of last year. The article reminds readers that in the U.S., Sandy caused an estimated \$65 million dollars damage.

**New Book Highlighting Hurricane Sandy To Feature Only iPhone Photos**: <http://www.tuaw.com/2013/08/19/new-book-highlighting-hurricane-sandy-to-feature-only-iphone-pho/>

**SANDY iPhone Photography Book** (see sample photos here): <http://www.indiegogo.com/projects/sandy-iphone-photography-book>

### **More Energy Efficient Macs Available Soon? Reports Say Yes.**

Quoting a Hong Kong–based firm that monitors the Mac supply chain, Mac News Network reports that new MacBook Pro laptops with the energy efficient "Haswell" processor could be available by the time you read this.

In addition, the same reports says a new iMac with the same energy efficient chip could be available this fall, just in time for the introduction of OS X Mavericks 10.9 (the newest version of the Mac operating system.)

(Mavericks is the name of a popular surfing area in California. Apple announced during its Worldwide Developers Conference – WWDC – in early summer that it would start naming the Mac operating system after popular California sites.)

The new processor, combined with system–wide energy management techniques available in Mavericks, should make Macs even more environmentally friendly, says the report.

With the addition of the Haswell chip, Mac News Network reports that current MacBook Air models are more energy efficient. It says the 11–inch Air added four additional hours of battery life, while the 13–inch model gained five.

#### **New to iPad? Check out [About.com'](http://about.com/)s iPad Lessons for Beginners Web site**

The *Daily Finance* Web site ran this item on May 24: "Forbes reported this week that 19 million iPads were sold by Apple (NAS: AAPL) during the first quarter of 2013, a 65 percent gain over the same timeframe from one year ago."

Every day, someone who's never bought a tablet before buys an iPad. Because of the tablet's popularity, many newcomers don't know where to turn for help in becoming more accustomed to their iPad.

My first suggestion, would be to check out the CKCS class calendar and sign up for an iPad class: <http://www.ckcs.org/classcal/>

[About.com](http://about.com/) offers another way to get up to speed with your new tablet. About offers a wealth of links

designed to help iPad newbies become proficient using their new device.

The Web site offers a guided tour of the iPad, iPad training 101, and even great tips every iPad owner should know.

#### **[About.com'](http://about.com/)s iPad Lessons for Beginners:**

http://ipad.about.com/od/iPad-Tutorials/tp/iPad-Lessons-For-Beginners.htm

#### **Dozens of iPad Facts and Figures – We've Got the Numbers For You**

Many folks who use an iPad daily have never seen the sea of facts, figures and numbers surrounding Apple's popular tablet device.

So we combed through plenty of Web sites to give you the stats.

In July 2012, Kensington published a blog listing a number of interesting iPad tidbits. The blog noted:

- Sales of iPads now outstrip total sales of HP computers
- 87 percent of iPad owners use their device daily
- 51 percent of people who read magazines in both print and on the iPad prefer reading it on the iPad
- At 3.1 million pixels, the retina display screen is impressively sharp

In 2011, Jeff Bullas wrote a blog titled, *29 Statistics Reveal How the Apple's iPad is Changing Our Lives*. He pulled together an interesting list of iPad stats:

- 24 percent of iPad users are utilizing the device more than two hours daily
- $\bullet$  32 percent are using their iPad for 1 2 hours daily
- 26 percent are using their iPad for a half hour to an hour daily
- 87 percent of iPad users are utilizing the device every day of the week
- Use of desktop computers has dropped by 35 percent among iPad users
- Use of laptops has fallen by 39 percent among iPad users
- 69 percent of iPad users utilize the device in the bedroom
- 42 percent use the iPad in the kitchen
- 20 percent of male iPad users utilize the device in the bathroom

I'm not quite sure if these next stats should be classified as zany or downright bizarre, but the Web site CRN combed through figures collected by Brainshark:

- 32 percent would rather have root canal than accidentally destroy their iPads
- 16 percent would rather break their noses than accidentally destroy their iPads
- 21 percent use their iPads while bathing
- 92 percent take their iPads along on vacation
- 43 percent appreciate the iPad being "like a pacifier" for their kids
- 27 percent love the iPad because it's "like a piece of art"

When it comes to braving the elements:

- 34 percent would rather give up air conditioning than their iPads
- 42 percent would rather give up heat

Entertainment, Photos and GPS?

- 67 percent said the iPad had completely replaced books
- 31 percent said the iPad had completely replaced TV
- Another 31 percent touted the iPad as replacing the camera
- 32 percent said the iPad had replaced their GPS devices

Getting down to business:

- 47 percent claimed they'd rather have their iPad at work instead of a larger office
- 34 percent claimed they'd rather have their iPad than give up the tablet for a promotion or more senior position
- 23 percent even said they'd prefer the iPad over additional vacation days

An educational Web site named Edudemic provided these iPad stats:

What about folks who say they have no intention of buying a tablet computer?

- More than 50 percent thought they were useless; 33 percent believed they were too expensive
- The majority of women would prefer to buy an iPad
- The majority of men would prefer to buy an Android
- Most folks prefer a 10 or 11–inch tablet
- If money were no object, six out of ten Kindle owners say they would buy an iPad

Jukestyle, a Web site promoting the tablet stylus, provided these stats in early August:

- 69 percent regularly use their iPads to read newspapers or magazines
- 85 percent of consumers would prefer to buy an iPad over other tablets
- 98 percent of iPad owners considering a second purchase are eyeing another iPad
- iPad is the dominant enterprise tablet in companies and corporations
- 80 percent of businesses using tablets are using iPads.

**iPad Stats: 10 Impressive Facts & Figures (From Kensington:)**

[http://clicksafe.kensington.com/laptop-security-blog/bid/85250/iPad-statistics-10-impressive-facts-and](http://clicksafe.kensington.com/laptop-security-blog/bid/85250/iPad-statistics-10-impressive-facts-and-figures#axzz2ccE0A6Gu)[figures#axzz2ccE0A6Gu](http://clicksafe.kensington.com/laptop-security-blog/bid/85250/iPad-statistics-10-impressive-facts-and-figures#axzz2ccE0A6Gu)

**Jeff Bullas:** 29 Statistics Reveal How the Apple's iPad is Changing Our Lives <http://www.jeffbullas.com/2011/04/04/29-statistics-reveal-how-the-apples-ipad-is-changing-our-lives/>

**CRN:** 32 Stats Proving How Popular the iPad Really Is [http://www.crn.com/slide-shows/mobility/240008519/32-stats-proving-how-popular-the-ipad-really](http://www.crn.com/slide-shows/mobility/240008519/32-stats-proving-how-popular-the-ipad-really-is.htm;jsessionid=mrYJIMKvvb71-okV9ZH9vw**.ecappj03?pgno=2)[is.htm;jsessionid=mrYJIMKvvb71-okV9ZH9vw\\*\\*.ecappj03?pgno=2](http://www.crn.com/slide-shows/mobility/240008519/32-stats-proving-how-popular-the-ipad-really-is.htm;jsessionid=mrYJIMKvvb71-okV9ZH9vw**.ecappj03?pgno=2)

**Edudemic:** iPad? Kindle? Android? Tablet Trends To Know About <http://www.edudemic.com/2013/07/ipad-kindle-android-tablet-trends-to-know-about/>

#### **Jukestyle:** iPad Use and Statistics

<https://www.jukestyle.com/ipad-use-and-statistics/>

**32 SEPTEMBER 2013**

#### **Movie Ad Now Promoting Recently Re–designed Mac Pro, Due For Fall Release**

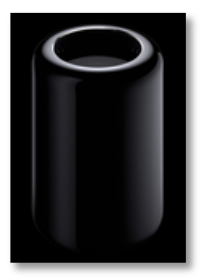

Apple has begun buying advertising spots in theatres across the U.S. promoting its new Mac Pro computer, scheduled to begin selling this fall.

You might remember that Apple announced the new Mac Pro at its Worldwide Developer's Conference (WWDC) in June. WWDC is the yearly gathering for men and women who create software for the Mac, in addition to Apple's devices running iOS (iPad, iPhone and iPod touch.)

The new Mac Pro is a shiny cylinder that stands ten inches tall and is 2.5 times faster than the former Mac Pro tower, according to Apple.

#### **iPhoto Does More Than You Know — If You Know How To Use It Properly**

One of the most popular Mac apps, and growing in popularity on the iPad, is iPhoto. Yet, many iPhoto users could get much more out of the app if they just knew how. Here's where a series of columns by Macworld's Christopher Breen save the day.

One, titled, *Getting Started With iPhoto*, and another titled, *How to Import and View Images in iPhoto*, can help get you up to speed quickly with Apple's photo management app.

While iPhoto obviously cannot be compared with Aperture, Photoshop, or even Acorn or Pixelmator (two of the best–selling graphics programs on the Mac), plenty of folks could get much more out of iPhoto if they only knew how.

Breen's articles point out easy steps that could enhance the iPhoto user's experience.

He has also written a series of excellent articles labeled Mac 101, which I've used in teaching Mac classes at CKCS. Check them out in the links below:

**Macworld** – Getting Started With iPhoto: <http://www.macworld.com/article/2046684/getting-started-with-iphoto.html>

**Macworld** – How to Import and View Images in iPhoto: <http://www.macworld.com/article/2047171/how-to-import-and-view-images-in-iphoto.html>

**Macworld** – Mac 101: <http://www.macworld.com/tag/mac101>

#### **Finding a New Keyboard For Your iPad — You Might Be Surprised By the Choices**

When I want to use my iPad to get serious work done, I always pair the tablet with a Bluetooth keyboard. It makes typing this column or working in Numbers so much easier.

With the dozens of iPad keyboards available, how do you choose? Macworld's Dan Frakes recently updated his buying guide, providing a lengthy look at many keyboards you can use with your iPad.

He originally wrote the article in December 2011. He updated it last March. Now he's just updated the article, providing a glimpse of new keyboards and those updated since last spring.

Here's how he starts his article: "For serious typing sessions—or if you just can't get the hang of the iPad's onscreen keyboard—an external keyboard offers the tactile advantages of real keys without sacrificing the iPad's portability and touchscreen features."

Dig in and you'll find an overview of folio–

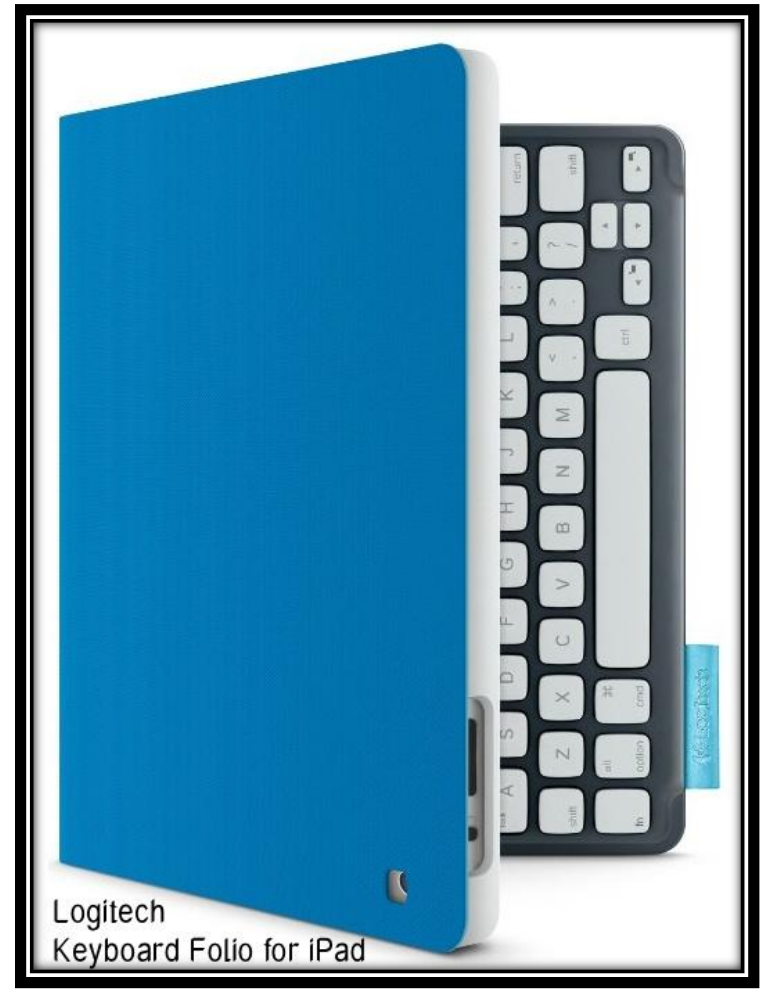

style, clamshell (laptop), keyboard shells, keyboard overlays, stand alones, desktop keyboards and desktop/tablet hybrids, along with iPad mini keyboards.

In case you can't wait to read the article, to get you started, here are his recommended models in the folio–style category:

- ZaggKeys ProFolio+ (\$130)
- Logitech's Solar Keyboard Folio (\$130)
- Logitech's Keyboard Folio for iPad (\$100)

By the way, I wouldn't pay those hefty prices cited in the Macworld article. I'm a big fan of Amazon.com, and checked Amazon's prices for the three keyboards listed above.

As I write this in late August, Amazon sells all three keyboards (although some are also available at Amazon's Web site through third–party companies.)

Amazon sells the ZaggKeys ProFolio+ for \$97.90.

You'll find the Logitech Solar Keyboard Folio for \$55.64.

And you'll spot Logitech's Keyboard Folio for iPad (black) for \$99.99. (If you own an iPad mini, Amazon sells a Logitech Keyboard Folio in mystic blue designed for the mini for \$79.99.)

Remember, if you decide to buy an iPad keyboard from Amazon's Web site, first click on the Amazon button on the [www.ckcs.org](http://www.ckcs.org/) Web site so that CKCS gets a small percentage of the money you spend.

Here's another important tip to remember: make sure the keyboard you buy fits your iPad. If you own an iPad 2, does the keyboard work with it?

An external Bluetooth keyboard will work with any iPad, but the folios are made for specific iPads. Make sure the keyboard you like works with your iPad model.

**Macworld** – Buying Guide: Find the Best iPad Keyboard <http://tinyurl.com/7rqye4b>

#### **How to Block Unwanted Ads – Glimmer Blocker for Mac, Weblock for the iPad and iPhone**

For years, I have seen far fewer ads than most people see on Web pages.

That's because I've been using the free app for the Mac called GlimmerBlocker.

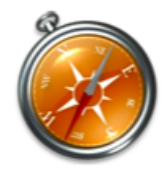

Ad blocker for mac os x No hacks, no instability. Upgrade Safari whenever you like, no need to wait for an upgraded hack.

The free app comes with a set of default filters, which block most ads.

So instead of seeing flashing, annoying ads that take up a good chunk of my Mac's processor, I see white space. GlimmerBlocker does what it says. It blocks ads and replaces them with white so you don't even see the ads.

The big problem I have with many ads on typical Web sites is the way they steal processing power that could be put to better use. I realize that ads pay for the Web pages I visit. But I've found a fair number of the ads to be obnoxious, over–the–top, and created in a way that they utilize way too many of my Mac's resources.

GlimmerBlocker can also be customized to block ads that still appear after the app has been installed. When I use someone else's computer, I'm often surprised by the sheer amount of advertising appearing on many of the most popular Web sites.

After installing GlimmerBlocker on the Mac, I longed for a similar adblocker on my iPad.

As I began using Safari on the tablet, the sheer number of ads that I hadn't been seeing on the Mac amazed me.

Obnoxious ads that reminded me of obnoxious 1980's TV infomercials filled the screen.

Memories of an announcer screaming, "But wait — there's more!" and "Operators are standing by" and "If you order by midnight…" filled my head.

I had viewed these same pages on the Mac using either Safari or Firefox with GlimmerBlocker installed, and that neat app blocked most of those same ads.

That's when I read about an app for Apple's iOS devices called Weblock.

I promptly bought it via the App Store. After installing it, many of the obnoxious ads went away.

How does this magic work?

Your Internet connection will try and go through a non–existent proxy server, which is impossible. (That's a geeky way of saying those ads won't appear because Safari thinks you're connecting to a dead–end street. The computers that serve up the ads are not able to deliver the goods, so to speak.)

Weblock automatically blocks ads using predefined lists. Those lists are constantly growing so the app is blocking more

and more advertising as the App Store releases Weblock updates. You can also customize Weblock to block ads in specific apps.

One caveat: Weblock only blocks ads served up over a Wi–Fi signal. Weblock won't block ads when a cell phone tower provides Internet service (Edge/3G/4G/LTE).

Weblock will work on any iOS device. Say you customize Weblock on your iPad to block an ad on a specific app. Your customized ad blocking can also be used to block ads in that same app on your iPhone using iCloud. Weblock will prompt you if it detects the same ad blocked on another iOS device.

**GlimmerBlocker for OS X** is free and can be downloaded here: <http://glimmerblocker.org/> *Versions for OS X 10.5 – 10.8 are available; download the correct version.*

**Weblock for iOS** costs \$1.99 and is available through the app store on your iPad, iPhone or iPad touch.

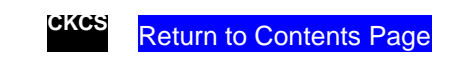

**End of Mac Article. To return to the beginning of the Mac Article please click**  $\Rightarrow$  **[Mac & iPad Article](#page-7-0)** 

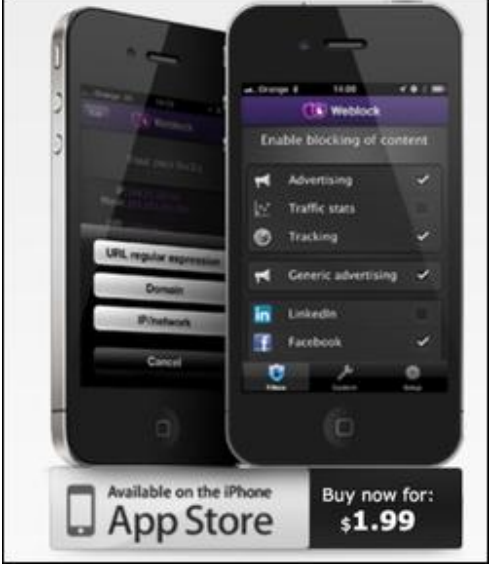

### **CKCS List of SIGs**

<span id="page-36-0"></span>**Each month the Central Kentucky Computer Society offers 9 Special Interest Groups (SIGs) which may be attended by members and their guests. Below is a summary of what takes place at each SIG. Information is provided by the SIG leader. Visitors are cordially invited to become active CKCS members. Starting times of SIGS are as indicated in the listing.**

**SPECIAL NOTE; Always check the "Monthly Schedule" and the "Newsletter" link on the CKCS home page for any schedule change [www.ckcs.org](file:///C:/Users/HeatonLaptop/AppData/Roaming/Microsoft/Windows/Network%20Shortcuts/http/www.ckcs.org)**

#### **DATABASE SIG**

**Meets monthly on the fourth Monday at 7 p.m. – Leader Garland Smith** 

#### **DIGITAL PHOTOGRAPHY SIG**

**Meets monthly on the fourth Tuesday at 7 p.m. – Leader Joe Dietz**

The Digital Photography Special Interest Group is a forum to provide and share information about digital imaging. The SIG frequently has guest speakers to cover a wide range of topics that are related to digital imaging. Some of our past topics have been on digital archiving (AKA Backup), getting the best out of your point and shoot camera, effective lighting when taking pictures, restoring old photos and many others. The goal of this SIG is to help attendees to better understand digital imaging, learning how to get the best out of their cameras and how to improve their images with digital imaging software such as Corel's Paint Shop Pro, Photoshop CS/Elements, Gimp or other program. Each meeting starts with a photo contest with a variety of different categories.

#### **DR. FIXIT SIG**

#### **Meets monthly on the first Saturday at 10 a.m. – Leaders: Bob Brown, Ben Rice James Osborne and Mike Seiler.**

CKCS members are eligible to bring in sick computers for evaluation. Our 'experts' will diagnose the problem and if possible make simple repairs. All you need to bring is the CPU. Our leaders will use a mouse and monitor on hand. This is a free service for members only. One may join in membership to avail themselves of this special service.

### **MAC AND iPAD SIG**

#### **Meets monthly on the second Thursday at 7 p.m. – Leader Kurt Jefferson**

The Mac and iPad SIG tackles issues to help make both Apple's Mac computers and its iPad tablet easier to use and more enjoyable. We deal with a variety of topics ranging from Mac OS X (pronounced "10") to iOS, the operating system running Apple's iPad. We share tips at every meeting and provide insights to empower users to get more out of their Macs and their iPads. Users are encouraged to bring their Mac laptops and iPad tablets to experience first hand the tips provided at each meeting. Whether you're a beginner to the Mac or iPad, of you've been using both devices for several years, you'll walk away with plenty of tips, tricks, and advice to make your computing experience more enjoyable.

**MICROSOFT ACCESS SIG** 

**Meets monthly on the third Thursday at 7 p.m. – Leader Stuart Zahalka** 

#### **MYSTERY SIG**

**Meets monthly on the first Wednesday at 1:30 p.m. – Leader Bob Brown**

Meeting topics will be about Internet web sites, operating system tips and tricks, application software, new hardware devices or any other ideas from the world of personal computers. At each meeting, two or three things are presented that you might want to do with your computer but may not know exactly how.

### **WINDOWS SIG**

#### **Meets monthly on the second Tuesday at 7 p.m. – Leader Joe Isaac**

The Windows SIG or Workshop for Windows 7, 8.1, Vista and XP, meets the 2nd Tuesday of each month at 7 p.m... Topics covered may be: Windows, Internet Explorer, Google Chrome, Windows Live Mail, Windows Live Photo Gallery, Control Panel, System Restore, Defrag, Desktop, Taskbar, Disk Cleanup, etc. To see which topic will be covered next go to

#### **<http://joescomputertips.blogspot.com/>**

To see a year's worth of email Tips and Reviews go to:**<http://www.ckcs.org/joetips.pdf>**

#### **WORD PROCESSING SIG**

**Meets monthly on the first Tuesday. There are usually two sessions that day, the first at 1:30 p.m. and the second at 7 p.m.– Leader Larry Trivette**

The Word Processing SIG starts with questions from classmates where the SIG leader and all attending help provide solutions and answers. In fact, many of the topics presented during each session come from questions received by email during the month. Topics are presented so that new as well as advanced computer users will benefit by attending. This workshop uses several Microsoft Word versions during the SIG.

### **UNIX / LINUX SIG**

**Meets monthly on the fourth Thursday at 7 p.m. – Leader Lewis Gardner**

The Linux SIG handles a wide range of technical topics. Linux is based on Unix which is the granddaddy of modern networking. We spend a considerable amount of time on servers, networks, routers, access points and general network configuration. These operating systems are at the heart of many devices in our increasingly connected world. Come out and we will try to get your questions answered, your problems troubleshot or devices configured. **CKCS**

#### **CKCS September 2013 SIG Schedule <http://www.ckcs.org/calendar/meetingcal.shtml>**

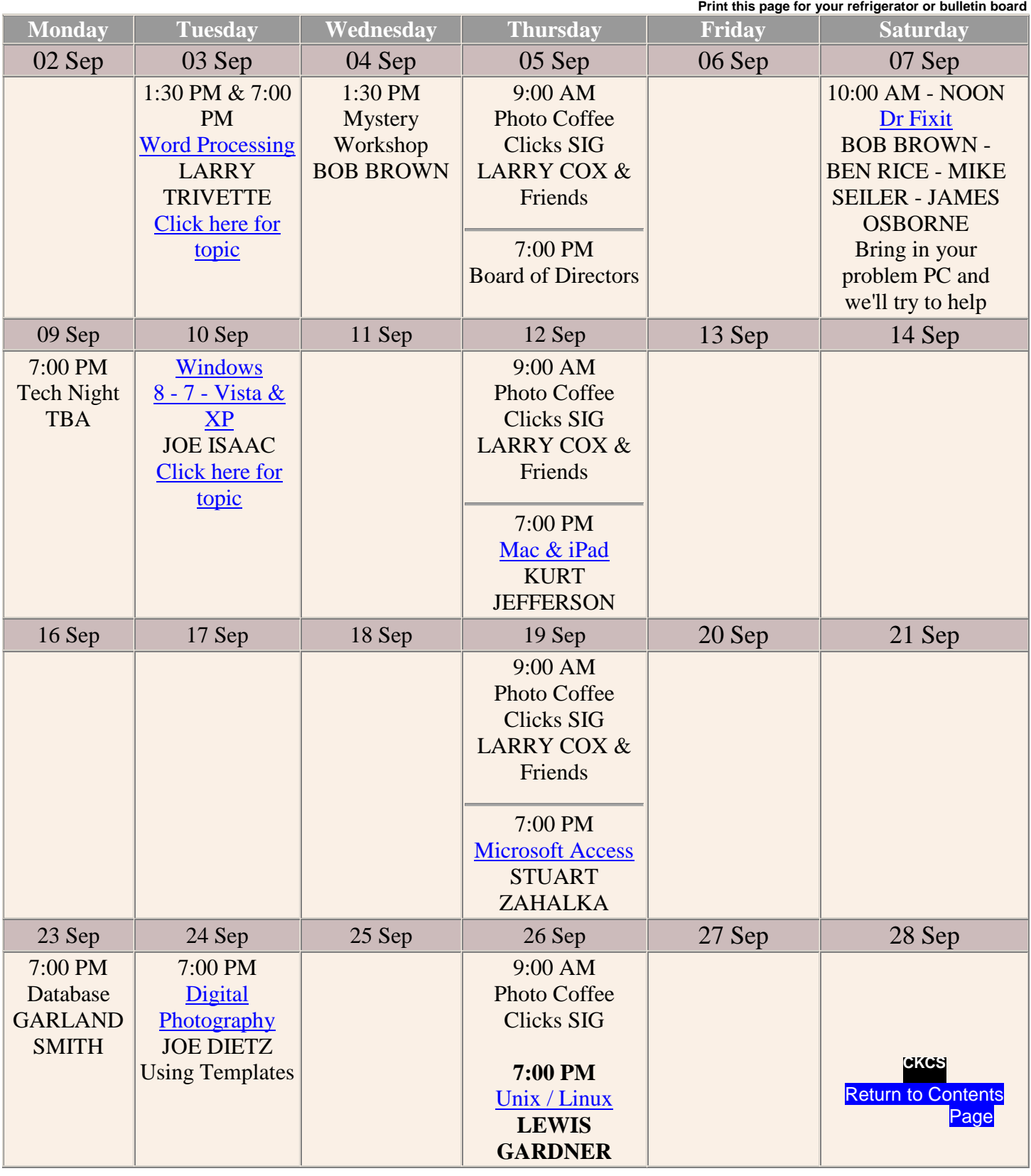